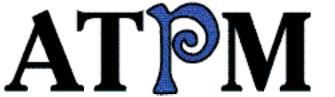

- Consultant 2.52
- ► Cyber Screening
- ▶Palm Buddy

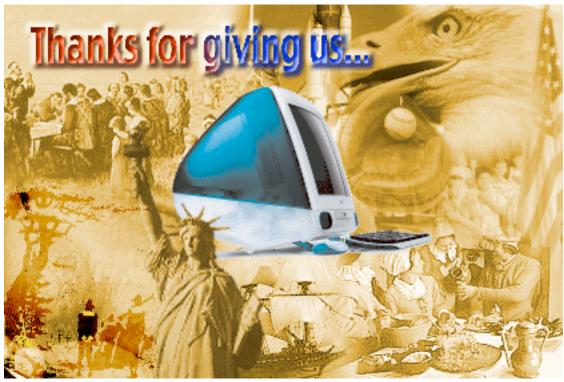

About This Particular Macintosh™ 4.11: About the personal computing experience™

Volume 4, Number 11 November 2, 1998

Send requests for free subscriptions to: subscriptions@atpm.com

### **Cover Art**

©1998 Phil Jupp <phil@sutton-young.co.uk> We need new cover art every month! Write to us!

### **Contributors**

Eric Blair
Ramon Cahenzli
Jamal Ghandour
Edward Goss
Tom Iovino
Marlan Knittel
Robert Paul Leitao
Evan Trent
Michael Tsai
Macintosh users like you
Please write for ATPM!
Check out the Guidelines

### **Editorial Staff**

Publishers - Michael Tsai & Robert Paul Leitao
Editor - Michael Tsai
Managing Editor - Robert Paul Leitao
Opinionated Associate Editor - Mike Shields
Reviews Editor - Daniel Chvatik
Copy Editor - Christopher Turner
Interviews Manager - Vacant
Publicity Manager - Vacant
Page o' Linker - Vacant

Welcome Author - Robert Paul Leitao List Server Manager - Michael Tsai Webmasters - Michael Tsai & Evan Trent Beta Testers - The Staff

#### **Columnists**

Jamal Ghandour
Edward Goss
Tom Iovino
Robert Paul Leitao
Mike Shields
Michael Tsai
Belinda Wagner

## **Artwork & Design**

Graphics Director - Jamal Ghandour Layout/Design - Michael Tsai Blue Apple Icon Designs - Marc Robinson Typewriter-Style Section Headers - RD Novo

### The Tools

Anarchie Pro
AppleWorks
BBEdit
DOCMaker
Emailer
Frontier
Illustrator
LetterRip
Mailsmith
Myrmidon
Nisus Writer
Online Army Knife
Photoshop
ResEdit
Snapz Pro

StuffIt

#### The Fonts

Carbonated Gothic

Cheltenham

Cloister

Foundation

Frutiger

Garamond

Geneva

Gill Sans

Helvetica

Isla Bella

Marydale

#### Where to Find ATPM

Online and downloadable issues are available at the *ATPM* Web Page:

<http://www.atpm.com>

and via anonymous FTP at:

<ftp://ftp.atpm.com>

Info-Mac and all its Mirrors

<a href="http://www.macupdate.com">http://www.macupdate.com</a>

<http://www.download.com>

<a href="http://www.shareware.com">http://www.shareware.com</a>

The CD-ROMs Accompanying:

MacFormat, Macworld UK, Inside Mac Games

Any others? Let us know!

ATPM is an MT/RPL Production © 1995-98, All Rights Reserved

## **Reprints**

Articles and original art cannot be reproduced without the express permission of *ATPM*, unless otherwise noted. You may, however, print copies of *ATPM*, directly from the DOCMaker stand-alone edition, provided that it is not modified in any way. Authors may be contacted through *ATPM's* editorial staff, or at their e-mail addresses when provided.

### The Legal Stuff

About This Particular Macintosh may be uploaded to any online area or BBS, so long as the file remains intact and unaltered, but all other rights are reserved. All information contained in this issue is correct to the best of our knowledge. The opinions expressed in ATPM are

not necessarily those of this particular Macintosh. Product and company names and logos may be registered trademarks of their respective companies. *About This Particular Macintosh* is published with DOCMaker 4.8.4, and owes its existence to the program's author, Mark Wall. May his camels never have fleas. Thank you for reading this far, and we hope that the rest of the magazine is more interesting than this.

Thanks for reading ATPM.

. . .

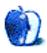

About This Particular Macintosh is free, and we intend to keep it that way. Our editors and staff are volunteers with "real" jobs who believe in the Macintosh way of computing. We don't make a profit, nor do we plan to. As such, we rely on advertisers to help us pay for our Web site and other expenses.

We would like to thank the following sponsors for their generous support of *ATPM*, the Macintosh, and all things cool. Sponsorship does not imply endorsement, and endorsement does not imply sponsorship. Click on each banner for more info. Thank you for your support.

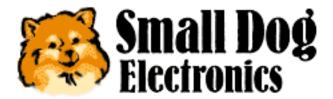

<a href="http://www.smalldog.com">http://www.smalldog.com</a>

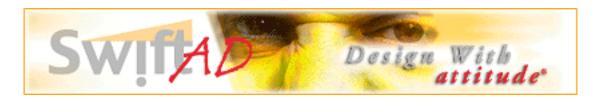

Please consider advertising here to support *ATPM*. Contact **<editor@atpm.com>** for more information.

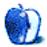

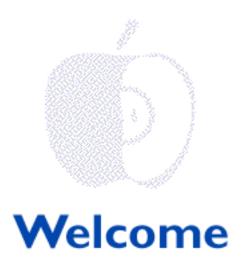

Yowza! That's the *ATPM* word for outstanding financial results! Apple Computer reported a \$100 million+ profit; an increase in unit shipments that surpassed the growth rate for the PC industry and the company has forecast significant year-over-year revenue gains for the current fiscal quarter! The Internet "Mighty Mac" in the Bondi blue cape has rescued its corporate damsel in financial distress!

Apple Computer now has more than \$2 billion in cash, low channel inventory and heavy demand for its stylish consumer PC (excuse us while we blush). Move over Compaq and Dell, the runaway iMac gravy train won't be stopping at a station near you! Tell your Wintel friends it's time to "cross the tracks" and look at the scenery from the other "platform."

The G3 processor has become quite a little "smoker." Hitched to this hardware locomotive is Mac OS 8.5. Analysts will have a tough time trying to "uncouple" Apple's software results from this fast-moving financial freightliner. Borrowing a few words from our friend Thomas the Tank Engine and his boss Sir Topham Hatt, we think Mac OS 8.5's Sherlock feature is a "very useful [Internet search] engine." Please stop by our Website <a href="http://www.atpm.com">http://www.atpm.com</a> and download your very own copy of our Sherlock plug-in. It'll keep your Internet searches on-time and "on track!"

### In The Beginning

In the early 1980's Motorola created the 680x0 processor and the world thought this was good. In 1994 Apple, IBM, and Motorola released the PowerPC chip and the world thought this was better. By the end of 1998, more than one million computer buyers will have determined that the Mac's G3 processor is the best computer hardware available today. In this month's *Apple Cider*, Tom Iovino looks at whether the PowerPC-only Mac OS 8.5 is a natural OS evolution or a contrived Apple effort at hardware sales creation.

Tell Me About the "Good OI' Days"

It wasn't long ago that Mac users had to explain ad nauseum to citizens of the Wintel world why we chose to use a minority platform. Apple's recent success has answered most people's questions about our rationale for buying Macintosh computers. In less than eighteen months, Steve Jobs has revitalized a company that had once been an icon of American technological excellence but had lost most of its relevance in a Windows-dominated world. In this month's *Apples, Kids & Attitude*, Robert Paul Leitao talks about Apple's emergence from its recent "dark ages" and the company's "Renaissance" as a technology leader.

#### Middle East Piece

One of the more charming things about *ATPM* is that it's put together by a worldwide staff of people who have never formally met. All of our communication is Internet-based. Although we have a pretty good idea where every one lives (we do have suspicions about Ed—please see below), the lack of regular, in-person meetings makes *ATPM* as much of an adventure for the staff as it for our readers.

Jamal Ghandour, ATPM's Art Director, lives in Kuwait. He's a multi-lingual chap with multifaceted design skills and abilities (we won't mention his multiple personalities). The fun thing about working with Jamal is every time we ask his help in finding cool design answers for ATPM, his hard work and insights help us uncover several more questions about ways to improve our e-zine.

In the coming months Jamal will be working with Michael Tsai and Robert Paul Leitao to develop a more modern look for our monthly collection of "Audacious Tidbits & Puckish Musings." Please keep a careful eye on Jamal's *Art Department*. Each monthly piece has very "artful" ideas on how to get the most from your Mac.

### Ed and the Bermuda Archipelago (Part IV)

When we last visited Ed's home (*ATPM* 4.05), we discovered that our illustrious trivia champion had disappeared and his whereabouts were unknown. There have been a myriad of reports about Ed's whereabouts, including purported sightings at a convention in Roswell, New Mexico. We're not much for the alien encounter stuff (other than first-hand testimony about the trials of installing after-market cards in Wintel boxes), so we dismissed the reports as over-active imaginings of a few of Ed's trivia fans.

One of our readers surmised that because Ed's disappearance in *ATPM* seemed to coincide with Belinda Wagner's leave of absence, perhaps it was one of those Clark Kent-Superman deals. For the record, we are unaware of any editorial superheroes that morph genders. But it has been brought to our attention that a man and woman sporting editor-only versions of *ATPM's* soon-to-be-released t-shirts were spotted in a remote tavern in mid-Appalachia (we know Ed's a folk music fan and Belinda will use any excuse for a scenic bike ride).

Our *ATPM* sleuth rummaged through the tavern's waste bins and found scribbled notes on a pad from Al's Bowlorama and Banquet Hall. This was the same stationery found in Ed's left bowling shoe by Hammerli, Ed and Mary's fierce Lhasa Apso guard dog. On the pad were notes about trivia searches using Apple's Sherlock technology. A separate sheet had detailed notes about cross-platform data compatibility. The header read "Data from the Mac and

Back—An Easy Rider's Primer." We don't know what all this means, but next month's issue may answer a few mysterious questions. In the meantime, please check out Ed's trivia column. It came in by e-mail from: cpro@alsbowlarama.com>. We sent a reply, but the message came back with text that stated it wouldn't be "spared." We know Ed likes to bowl, but we're very happy he didn't send along any "frames."

#### **Get The Lead Out!**

Daniel Chvatik, *ATPM's* Reviews Editor, has been driving the staff crazy! Every time we open our e-mail there's another request for staff members to review a particular software application or Mac utility. We really like Daniel, and he's doing a really cool job, but we're a little bleary eyed from all the overtime! It's Daniel's motto that nothing's too good for our readers so we've made an extra pot of coffee, sharpened our electronic pencils and turned on the living room lights. Lots of late-night handiwork can be found in this issue!

Please Enjoy!

The ATPM Staff

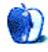

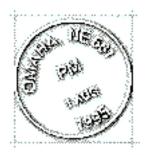

# **Email**

Send your e-mail to <editor@atpm.com>. All mail becomes the property of ATPM.

#### **Reviews of HTML Editors**

I read your reviews in the latest *ATPM* for HTML editors and in my mind I had no doubt whatsoever that you would include Claris Home Page in your reviews. Well, I was disappointed. No, actually I was really really disappointed. I have used this program for two years. Not only is it made by a company associated with Apple its also the easiest program out there for people like myself who do **not** want to learn the code language. Over the past two years I have picked up a little code here and there to help me along and tweak if need be. Now I am a person who likes a nice Web page with a little Java and a few bells and whistles. This program is probably not for the "experts" out there that need **a lot** of bells and whistles on there sites. In my opinion, you left out the one program that us "lay" people really like. They even have a Web site that I frequent often. And I was able to take a course on the Web for Claris Home Page to better understand it. Tsk Tsk.

#### **Robin Poupore**

Nuts4dvc@aol.com

A reader of ATPM since like forever and a Mac enthusiast extremist.

• • •

## Adobe Photoshop 5.0 or 4.5

Definitely 4.5.

As a Mac user, Adobe is slowly starting to annoy me. They seem to more and more want to ignore the Mac base of customers that built Adobe...releasing Windows versions first or only, and skimping on upgrades so that they can bring out new products, like ImageReady.

I have already begun doing my "Consumer thing" against Adobe. Did not upgrade AdobePageMill 2 to version 3. Bought GoLive CyberStudio instead. No longer using Adobe Illustrator to do my illustrations (still have version 6.02) and am using Freehand 8.01 instead.

Adobe does not seem to want Apple customers anymore, so I can live without all Adobe products...except Photoshop...and if Painter would only figure out how to make the use of layers as simple and smooth as in Photoshop, good-bye Photoshop!

#### Charles Kaufman

charleskaufman@compuserve.com

• • •

We'd love to hear your thoughts about our publication. We always welcome your comments, criticisms, suggestions, and praise at <editor@atpm.com>. Or, if you have an opinion or announcement about the Macintosh platform in general, that's ok too.

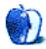

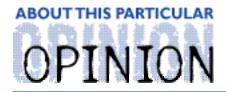

#### APPLES, KIDS AND ATTITUDE™, BY ROBERT PAUL LEITAO

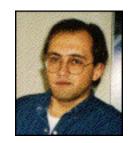

# The Old Days

"Tomorrow, I have to dress for school like they did in the old days," my seven year-old daughter informed me. "Really?" I replied. "Yeah, like they did in 1996," her five year-old brother responded. For Mac users, 1996 may seem like the old days! With the release of Apple's iMac, the company's history and future have been changed.

Among the things that astound me about the iMac and Apple's newfound success isn't the popularity of the Bondi Blue Mac or Apple's stunning financial results. It's the fact that few companies made plans to capitalize on the iMac phenomenon. USB products may be new to the retail channel, but USB is not a newly developed technology. Even with several months of lead time, peripheral manufacturers are only now releasing iMac-compatible USB products. This is because very few companies expected to see Apple's robust and timely turnaround.

During Apple's "old days," owning a Macintosh was often a lonely and frustrating experience. That's because few outlets carry Mac compatible products and less than a handful of publications offer Mac-specific information and advice. Reporters habitually used words such as "beleaguered" and "troubled" as if they were official prefixes to the Mac maker's corporate name. It's amazing how things have changed in a little more than two months.

On October 14, 1998, Steve Jobs, Apple's interim CEO, put a ceremonious end to Apple's "old days" when he officially announced the company's quarterly and yearly results. For the first time since 1995, Apple Computer had a profitable year. To put this impressive accomplishment in its proper perspective, it's important to note that in 1995 Apple Computer earned about \$400 million on sales of \$11 billion. In 1998, Steve Jobs and the Apple team earned over \$300 million on less than \$6 billion in sales!

Evidenced by Apple's slide in revenue from 1995 through 1998, the vast majority of home and business computer users now purchase Windows-based machines. What the general public may not understand is that purchasing a Mac isn't about choosing a Wintel alternative any more than buying a BMW or Mercedes is about finding a substitute for a Dodge minivan. Mac owners choose to buy Apple's products, including the new iMac, because they are elegant, easy-to-use, and provide a more pleasurable personal computing experience. People who don't use Macs don't understand our fondness for them. Conventional wisdom dictates that the Mac and the Mac OS should have gone the way of the Amiga computer and the Betamax video format.

Apple's former CEOs Michael Spindler and Gil Amelio presided over a company that had lost

much of its relevance in a Windows dominated world. What Mr. Spindler and Dr. Amelio failed to express to computer buyers is that Apple's main competition isn't Microsoft; it's Compaq, Dell and other computer hardware manufacturers. If this weren't the case, Steve Jobs would not have eagerly sought to end the company's legal feud with the software giant.

The Mac OS is a superior operating system. But the vast majority of computer users are not power users, graphic designers or content creators. With the release of Windows 95, most computer buyers did not see an advantage to spending the extra dollars to buy Macintosh hardware. This is why one of Steve Jobs' first moves was to spend large amounts of money on advertisements that distinguished Macintosh hardware, in particular the G3 processor, from products made by other hardware manufacturers.

Apple's arrangements with the clone manufacturers were based on the false premise that the company would profit if the clone makers worked to expand the market for the Mac OS. But Apple is first and foremost a hardware company, not a software company. The clone makers did little more than make a business selling less expensive computers to Apple's established customers. Steve Jobs made the right decision when he refused to grant the cloners licenses for Mac OS 8. The iMac represents the first fruits of Apple's go-it-alone strategy. There may be a time when Apple revisits the clone issue, but that will depend more on Apple's manufacturing capacity and revamped business model than the simple desire to increase market share for the Mac OS.

The new Apple Computer can thrive on a little more than half the sales volume of the old Apple Computer. This is because the company has drastically cut its costs of doing business, realigned its manufacturing systems and canceled virtually all non-essential products. In other words, the company can sustain its profitability on today's sales, not yesterday's wishful thinking.

The Macintosh may never have a 30% share of the consumer market. But Apple doesn't need a large share to compete with Compaq, Dell and Gateway for total sales volume anymore than Mercedes or BMW would need it to compete with Chevrolet or Ford for total auto market share. The iMac is a less expensive Macintosh, but it's not an econo-box computer. Comparing Apple products solely on price to computers made by other PC makers is a waste of time and effort.

People who buy Macs do so because they offer superior hardware and a more elegant and user-friendly OS. While Macs may be a better value over time, I don't know of anyone who has purchased a Mac versus a Wintel box because they thought the Mac had a lower initial purchase price. Outside of Mr. Spindler's 1995 effort to sell older Apple technology at reduced prices (a move that ultimately destroyed the value of the Performa brand name in the minds of buyers), Apple has never been in the low-cost computer business.

During Apple's "dark days" (the period that immediately followed the release of Windows 95), Apple lost its sales and marketing focus. The company tried to maintain market share by offering a dizzying array of products that only confused computer buyers. I remember the multi-page advertisements that featured a mind numbing variety of Macintosh models. Not only did this effort lead to horrendous inventory and parts management problems for Apple; it made purchasing a Mac a needlessly complicated endeavor. Buyers are attracted to Apple products because the company has a reputation for innovation, not because the company has dozens of lower-cost products to sell. Designed and marketed properly, Macs

tend to sell themselves.

Over the past eighteen months Steve Jobs has canceled several ancillary products that were in various stages of development so that he could focus the company's efforts on the forthcoming Mac OS X and the design of innovative hardware products. Inasmuch as that Mr. Jobs is derided for having a "reality distortion field" that supposedly engulfs and mesmerizes those around him, his return to Apple Computer has brought the company a much needed acceptance of today's market reality.

Apple Computer used to operate like it was an island unto itself. The company's products were designed with little regard for industry standards and with a belief that Mac users would blindly pay more for Mac compatible peripherals and products. However, consumers will only pay more when they believe there are distinct advantages to their investment.

The iMac is a terrific example of design and marketing "done right." USB peripherals for the iMac will be no more expensive than their Wintel counterparts. The fact that Apple was able to sell almost 300,000 iMacs in their first 45 days of availability is a testament to the company's forward-thinking approach to the marketplace. Critics claim that similarly equipped Wintel boxes retail for less than \$1,299.00. But no other computer offers a sleek, all-in-one design and the promise of box to Internet in less than ten minutes. If time really is money, the iMac is the best value for the dollar.

I've been an iMac owner since the day of its official release. In the two and one-half months the Bondi blue computer has been in my living room, I've encountered just a few minor problems: lomega's delay in releasing a USB version of its Zip drive has made it difficult to transfer data from my other Macs (sorry critics, a floppy drive wouldn't come close to handling the load); the need to download an iMac update and software driver in order to properly use my new Epson printer was a bit of an inconvenience; and the bundled version of Microsoft's Outlook Express leaves much to be desired in the mind of this Claris Emailer fan. All things considered, it's the easiest set-up I've had for any computer on any platform.

Apple's first fiscal quarter (the fourth calendar quarter) will be marked by significant year-over-year revenue gains thanks in part to the release of the iMac in many overseas markets. Due to tight inventory controls and an orderly rollout of the iMac in Asia and other key regions, I anticipate Apple's fiscal first quarter performance will comfortably surpass the third quarter's \$100 million dollar profit.

Survival has been Apple's first priority. Had this been any other time in the company's history, I believe updated PowerBook and desktops would have been available for the Christmas season. However, customers aren't the only people Apple needs to impress. Despite's the company's recent success, there are a cadre of very vocal critics who question the prospects for Apple's long-term success. It's my view that Apple has slowed the pace of its new product introductions in order to maintain strict cost controls and all but guarantee high profits for the quarter. Soon after New Year's Day, the patience of Mac users will be rewarded when the company releases its consumer laptop and its next generation of PowerBooks.

Survival is a funny thing. No matter the era they live in, people are faced with new and exciting challenges. While I don't wish to make an absurd analogy that likens the relative

comfort in which Mac users have endured Apple's difficult times to the extreme hardships and sufferings experienced by America's frontier pioneers, I do believe there is something to be said for the way we choose to travel life's journey.

It was the Conestoga wagon that aided America's frontier pioneers in their search for land and opportunity. It's the personal computer and the Internet that aids today's families in their worldwide quest for knowledge and information. I can't imagine anyone embarking on the Oregon Trail without regard for the quality of their transportation equipment. Likewise, I can't imagine why a computer buyer would be more concerned with the initial cost of their CPU box and monitor than the quality of its components. Granted, few people's lives have been put at risk surfing the Web, but if you're going to travel the world via the World Wide Web, I'd think you'd want the best apparatus available. The iMac and Apple desktops are the best all-around computing value for the money.

Unlike the frontier settlers who traveled great distances to buy hardware and supplies, today's cyber travelers can purchase a PC by phone, over the Internet or by taking a ten-minute ride to the mall. The mall is where we headed to find my daughter's "old days" attire. My kids and I scoured Macy's and Sears for old-fashioned aprons, bonnets and heavy leather shoes. Unfortunately for my daughter, the mall stores no longer carry clothes like they wore in the "old days." For that matter, they no longer carry outdated Macs.

After locating an "oldish-style" dress at Macy's in the eclectic collection of clothing commonly referred to as the clearance rack and a quick phone call to my children's mother to locate an apron, we were able to assemble an ad hoc "old days" ensemble for my daughter. The dress was not of her choosing, and like any independent seven year-old with a bit of fashion taste and flair, she had her own opinion. I liked the dress and I thought it had a very attractive price. No matter the cost, she stated rather matter-of-factly that it was a dress she'd only wear once. Come to think of it, I haven't seen the dress since I dropped her off at school for "old days."

Maybe there's a lesson to be learned here. The same little girl who wasn't fond of her ad hoc "old days" attire, happily chooses to sleep in her oversized iMac T-shirt. I guess she doesn't want an ad hoc clothing ensemble in her closet any more than I want an ad hoc computer in our living room. Thanks to Steve Jobs and the Apple design team we have an iMac

Happy Thanksgiving from our family to yours!

"Apples, Kids and Attitude™" is © 1998 Robert Paul Leitao, <rleitao@atpm.com>.

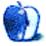

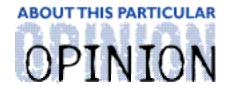

#### APPLE CIDER, BYTOM IOVINO RANDOM SQUEEZINGS FROM A MAC USER

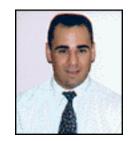

# The Evolution Revolution

Do you want to start an argument?

Some of us like to, you know. Growing up in New Jersey helped me hone my disagreement skills through the enthusiastic cooperation of fellow Garden Staters.

One way you can get a good spat going is to go to a football game wearing a jersey with the visiting team's colors. Just try wearing a Dallas Cowboy jersey into Giants stadium on game day. You could also ask a married couple with children who changes the most diapers. I hear that you can get a few PC users and a few Mac users together in a room and watch the sparks fly as well.

One of the better argument starters is to take a stand on the theory of how life began. Mention that you believe in the theory of Evolution, and some people will tell you that you are wrong. Mention that you subscribe to the Creationist theory, and others will take issue with you. It's one of those theological/biological/existential arguments which will transcend time, much like the classic 'Less Filling, Tastes Great.'

Now, this month's *Cider* isn't really going to try to tackle the issue of how life began. However, you do have to admit that Charles Darwin's theory of evolution does raise some interesting points.

Darwin's theory, in a nutshell, is that species will, given enough time, evolve to adapt to conditions as best they can. Through the generations, only the fastest, strongest, best-camouflaged members of a particular species will pass their specific traits to the following generations. Those who can no longer adapt will be swept aside. Call it natural selection or survival of the fittest.

OK, now that I have proven that I read a few pages of my biology textbooks in college, what does this have to do with Apple Computer?

Plenty.

Because, once upon a time, 68k chips ruled the land.

From the original Macintosh, which debuted in 1984, through the early 1990's, Apple had based our favorite computer on the Motorola 680x0, or 68k, processor. This processor had seen a number of improvements from 1984 through the early 1990's, having evolved from the original 68000, through the 68020, 68030, and finally, the 68040 series.

While it is true that the 68040 chips were far faster than the original 68000 chips, the basic programming for Macintosh software was pretty much the same. Processor speed increases were achieved through the production of more efficient chips.

Then, in 1994, things changed. Well, not right away, but the impetus for change was there. Motorola, in cooperation with IBM (yes, IBM, the people who shaped the personal computer industry which Microsoft and Intel now lord over) and Apple, developed a new generation of processors. These new processors, called PowerPC chips, utilized a different architecture and design to give software a huge speed boost.

The only problem was that the new chip needed programs written in a slightly different code to work their magic. These new processors are also called Reduced Instruction Set Computer, or RISC chips. So, programs would have to be re-worked in order to take advantage of the speed benefits.

Since the already installed base of Macs running on 68k chips couldn't utilize the new PowerPC (PPC) code, and there were so few PPC Macs in the hands of users, software developers became a little leery of rewriting their code completely from scratch for the new Macs.

How did Apple overcome this hurdle? Easy. They made the PPC Macs look like 68k Macs to software through an emulator. Graeme Bennett wrote shortly after the PowerPC chip was debuted:

...the Power Macintoshes use a "Mixed Mode Manager," a software component that analyzes instructions and decides if they should be passed to the software that handles the 680x0 emulation, or run in the PowerPC chip's native mode. If a program contains both PowerPC and 680x0 code (as Apple's Power Macintosh System software does), the Mixed Mode Manager turns the emulator on and off as the program is running.

As time went by and the RISC chip looked like less of a RISK for software developers, they began to reprogram their products with the new Power PC code. At first, almost all developers produced 'fat' programs—programs with both the 68k and PPC instructions in them so they could be used interchangeably. This provided native code which the PPC chip could use without having to access the 68k emulator, while giving users programs that worked well on the 68k platforms.

Soon, however, as the base of PPC Macs expanded, some programs were being produced exclusively for the PPC Mac. At first, it was just games where speed added to the experience of game play, but soon other programs began to exploit the speed gains the PPC chip provided.

It was at this point that the sun was beginning to set on the 68k Macs.

Because, as developers were working to develop new applications for the Mac, Apple's OS developers began to redraft portions of the operating system to help speed the computers along. Emulators are a bottleneck to swift performance. Not too long after, the tables had turned, and it was the 68k Macs which had to have new libraries and patches loaded into their systems to make software run.

And, all of this work on the Mac OS to utilize the speed of the PPC chip has led to obsolescence. Yes, even in the Macintosh family.

At first, the number of Macs which couldn't advance with the latest version of system software was very limited. The Macintosh 128k and 512k, which had made the big leap to System 7 in 1991, couldn't make the cut to System 7.5. System 7.6 whacked out the Plus, SE and SE/30, Classic, II, IIx, IIcx, and LC.

But the big blood-letting happened when Apple released Mac OS 8. By the time Mac OS 8 was released last year, the PPC Macs had been on the market for four years. Motorola had improved the line of PPC's from the original 601 series to the 603 and 604 series chips, and was just beginning to unveil the latest and greatest Third Generation (G3) chips.

So, everything that wasn't a full-fledged 68040 chip or greater got left in the dust. So long to the entire II series. All of your LC's can take a hike. Sure, you can still use the older version of the Mac OS software, but owners of these computers have been left with two options—pay up for the latest and greatest computers, or do without all of the fancy features that are now being touted for the latest incarnations of the Mac OS.

Apple has made the type of leap that now separates Neanderthals from modern Homo Sapiens with the release of Mac OS 8.5. According to an October 5th Mac-In-Touch report:

Mac OS 8.5 will run only on Power Macs and PowerPC-based PowerBooks. (In contrast, Mac OS 8.0 and 8.1 also support 68040-based systems.) According to the Mac OS 8.5 documentation, "you cannot use Mac OS 8.5 on a computer with a 680x0 processor that has been upgraded with a PowerPC processor upgrade card" (even one of Apple's).

My Neolithic jaw nearly hit the floor when I read that. Could it be that the time had finally come for the entire line of 68k Macs, the machines which we fell in love with, to be left in the evolutionary dust?

While it is true that older Macs will still be able to run the former versions of the Mac OS, it is as if they are now like bugs, frozen in time in a block of solid amber. Relics of a former age. New programs will become more scarce. New features will be introduced to the Macintosh, but not available to any but the PPC-equipped. Support for 68k's will be turned over to friends who can vaguely remember how things used to be or the information located in archival Web sites.

I had always feared this day would come. From the minute that first Power Mac 6100 rolled into stores, the wheel was set in motion. I guess it was inevitable. And, the speed with which the high-tech industry is racing forward is only going to lead to the eventual obsolescence of other processors. One day, the 601 chips will no longer be supported, followed by the 603's and 604's. Even the latest and greatest G3 chips which drop jaws today will no longer be sufficient to keep pace with the features provided by the latest incarnation of the Mac OS. I wonder how the iMac will look as an aquarium?

So, as I sit in my cave, wrapped in woolly mammoth skins, with my trusty club in one hand and my 68k-powered LC 580 in the other, I will see the new breed of Mac users crossing

into territory I used to master.

And I will have two options:

Adapt, or become a footnote in history.

"Apple Cider" is Copyright © 1998 by Tom Iovino, <tiovino@atpm.com>.

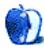

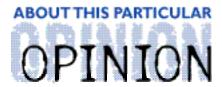

#### THE PERSONAL COMPUTING PARADIGM, BY MICHAELTSAI

## **FKEYs**

FKEYs are far less well-known than applications, and have a significantly better reputation than extensions and control panels. Contrary to what you might expect, FKEYs have nothing to do with the F1, F2,...,F15 keys atop your extended keyboard. FKEYs are tiny programs, often without any user interface at all, that are activated by holding Command and Shift, then typing a number (which number depends on the FKEY's ID#). Usually they are very small—probably less than 10K—and perform a single very specific function. This explains why most if not all FKEYs are freeware or shareware, and why they aren't very well-known.

FKEYs have two major advantages over other types of Macintosh software:

- They are available almost all the time, even inside modal dialog boxes.
- Since (like applications) they only load when you invoke them, FKEYs can't cause conflicts the way control panels and extensions do.

The main disadvantages are that they are comparatively difficult to install and that you can only have 10 of them (one for each number key). However, utilities exist that let you overcome these shortcomings.

Macs come with several FKEYs already installed by Apple. FKEY #1 ejects the floppy from the internal drive. #2 used to eject the floppy from the **second** floppy drive; now it probably does nothing, since Macs no longer even have floppy drive ports. #3 and #4 are for taking snapshots of the screen.

#### Installation

FKEYs can be installed in one of two places: directly in the System file (the "official" way) and in font suitcases in the Fonts folder (a hack that seems to work). Either way, installation is quite easy using Apple's ResEdit resource editor.

<ftp://ftp.info.apple.com/Apple\_Support\_Area/Apple\_Software\_Updates/US/M
acintosh/Utilities/ResEdit\_2.1.3.sea.bin>

Despite the danger often associated with ResEdit, you really can't cause trouble with it by accident. Nevertheless, since editing your System file is always somewhat risky (especially if you edit the open copy!), I recommend installing FKEYs in font suitcases. This has the added advantage that when you upgrade to a newer version of Mac OS, the FKEYs won't be erased when the installer creates a fresh System.

The steps below describe how to install FKEYs using ResEdit. If you prefer an automated install utility, download FKEY Manager at

<a href="http://members.aol.com/billKarsh/MacProdPages/FKEYManager.html">http://members.aol.com/billKarsh/MacProdPages/FKEYManager.html</a>.

- Locate an empty font suitcase. It's easy to create one by duplicating one of your existing font suitcases and dragging all the fonts inside it to the trash.
   Alternatively, you can download the FKEY Trick package from <a href="http://www.acts.org/roland/thanks/">http://www.acts.org/roland/thanks/</a>>.
- 2) Open your FKEY file and the empty font suitcase using ResEdit.
- 3) Locate and open the FKEY resource in your FKEY file. You will see a list of the FKEYs in that file.
- 4) Get Info on the one you want to install, and change the ID number to the number you want to use to activate it. (Make sure it doesn't conflict with any already installed FKEYs.)
- 5) Close the Info window. Select the FKEY resource and choose Copy from the Edit menu.
- 6) Bring the font suitcase window to the front and choose Paste from ResEdit's Edit menu.
- 7) That's it! You can now save the font suitcase file, quit ResEdit, and install the suitcase in your Fonts folder.

### What Are They Good For?

FKEYs have a surprisingly wide variety of uses. Some of the most interesting ones are listed below. At first glance, some may look like they merely duplicate functionality already found in one of your applications: BBEdit has a feature for sorting lines, and almost all e-mail clients have commands for adding quote characters to a selection, so why bother with FKEYs for these tasks? Because they work equally well in SimpleText, America Online, the text entry window of Adobe Photoshop, and just about anywhere else you can think of. Take a look at the FKEYs listed below. Prepare to be surprised at oddly useful some of them are!

### **AltClipboard**

Apple designed the Macintosh with a single clipboard. This FKEY allows you to maintain two separate clipboards and swap between them as desired. It may not be as powerful as CopyPaste, but then AltClipboard is guaranteed not to cause extension conflicts. <a href="http://www.amug.org/~dejal/desktop\_utils.html">http://www.amug.org/~dejal/desktop\_utils.html</a>

Balloon

Turns Balloon Help on and off, without a trip to the menubar.

<ftp://ftp.cso.uiuc.edu/pub/systems/mac/info-mac/cfg/master-fkey-10.hqx>

## ClipSize?

Displays a small window listing the contents of the clipboard (and the Alternative Clipboard if you use the AltClipboard FKEY), including the size of each item and the total (if more than one item).

<a href="http://www.amug.org/~dejal/desktop\_utils.html">http://www.amug.org/~dejal/desktop\_utils.html</a>

## **ClipSpeaker**

Uses Apple's PlainTalk to speak selected text or the clipboard.

<a href="http://www.glw.com/casey/mac/clipSpeaker.html">http://www.glw.com/casey/mac/clipSpeaker.html</a>

#### **Coordinates**

Lets you easily measure, display, and record on-screen points, distances and rectangles. It's a great help in many multimedia design applications, such as defining hot-spots in image maps.

<a href="http://members.aol.com/billKarsh/MacProdPages/Coordinates\_FKEY.html">http://members.aol.com/billKarsh/MacProdPages/Coordinates\_FKEY.html</a>

### **CountPixels**

Lets you measure the distance between objects on the screen. Useful for programmers, graphic artists, and media developers.

<ftp://ftp.cso.uiuc.edu/pub/systems/mac/info-mac/cfg/master-fkey-10.hqx>

### **Dejal's Quoter**

Adds Internet quote characters (>) to the beginning of each line of text on the clipboard. <a href="http://www.amug.org/~dejal/quoter.html">http://www.amug.org/~dejal/quoter.html</a>

### **DemoGod**

DemoGod gives educators and presenters eye-catching effects with which to enliven and clarify demonstrations of Mac software. Its palette includes tools for painting and typing directly on the screen, and for grabbing and focusing an audience's attention.

<a href="http://members.aol.com/billKarsh/MacProdPages/DemoGod\_FKEY.html">http://members.aol.com/billKarsh/MacProdPages/DemoGod\_FKEY.html</a>

### **Desktop Notes**

Allows you to write some text and save it as a clipping file.

<http://hyperarchive.lcs.mit.edu/HyperArchive/Archive/cfg/fkey-dragger-10.
hqx>

#### **FileInfo**

Lets you edit a file's type and creator codes, as well as change its bundle and inited flags. <ftp://ftp.cso.uiuc.edu/pub/systems/mac/info-mac/cfg/master-fkey-10.hqx>

#### Fit to Mac

Moves the frontmost window to the upper left corner of your monitor. Great for those who like their windows aligned "just so."

<ftp://ftp.cso.uiuc.edu/pub/systems/mac/info-mac/cfg/master-fkey-10.hqx>

### GammaToggle

Gamma is a measure of the overall tone of colors on your monitor. It controls how bright or dark the colors are, and whether whites are yellowish or as bright as possible. Macs and PCs each use different gamma settings, so Web images created on the Mac may look very dark when viewed with PC gamma. Since color correction software like Apple's ColorSync is not universal, it's a good idea for Mac users to make sure their Web graphics will look decent on PCs. GammaToggle FKEY lets you quickly switch between different gamma levels. <a href="http://www.acts.org/roland/thanks/">http://www.acts.org/roland/thanks/</a>

#### **Hide Menubar**

Hides the menubar in any application or the Finder. If the Caps Lock key is down it shows the backdrop over the whole screen.

<a href="http://www.amug.org/~dejal/desktop\_utils.html">http://www.amug.org/~dejal/desktop\_utils.html</a>

### **HTMLstyle**

Select some HTML code and HTMLstyle FKEY will stylize it—making headings larger, bolds bold, italics *italic*, etc. Now you can use SimpleText as a primitive WYSIWYG HTML editor! <a href="http://hyperarchive.lcs.mit.edu/HyperArchive/Archive/text/html/html-style-fkey-102.hqx">http://hyperarchive.lcs.mit.edu/HyperArchive/Archive/text/html/html-style-fkey-102.hqx</a>

### **MasterFKey**

Ordinarily, you are limited to one FKEY for each number on your keyboard—less, in fact, because the built-in ones use up several slots. MasterFKey is an FKEY that lets you use many more FKEYs. It presents you with a list of all the currently installed FKEYs (so you don't have to remember which one has which number) and lets you trigger FKEYs that have ID's greater than 9 with letter and symbol keys or the mouse.

<ftp://ftp.cso.uiuc.edu/pub/systems/mac/info-mac/cfg/master-fkey-10.hqx>

### **MoreClips**

Lets you use more than one clipboard.

<a href="http://www.kagi.com/authors/matthias/mcdoc.html">http://www.kagi.com/authors/matthias/mcdoc.html</a>

### **Path Key**

Choose a file and Path Key places a path to it on the clipboard. (e.g. "Macintosh HD:Documents:myFile.html")

<ftp://ftp.cso.uiuc.edu/pub/systems/mac/info-mac/disk/path-key-10.hqx>

### **PowerSleep**

Instantly puts a PowerBook to sleep.

<http://hyperarchive.lcs.mit.edu/HyperArchive/Archive/cfg/pb/powerbook-sl
eep-10-fkey.hqx>

## **Privacy**

Quickly hides the contents of the screen from prying eyes. Can also be used as a primitive screensaver.

<a href="http://www.amug.org/~dejal/desktop\_utils.html">http://www.amug.org/~dejal/desktop\_utils.html</a>

#### **SendToBack**

Sends the frontmost window to the back. This is useful for quickly cycling through an applications' windows—or just to get a window out of the way quickly. It's especially helpful in applications that don't have Window menus.

<a href="http://www.proaxis.com/~ferris/software/send-to-back.html">http://www.proaxis.com/~ferris/software/send-to-back.html</a>

### **Select Window**

Displays a popup menu of all open windows in the current application and brings to the front the one you select.

<http://hyperarchive.lcs.mit.edu/HyperArchive/Archive/cfg/fkey-dragger-10.
hqx>

#### **ShowScreenSize**

Web page designers and software developers often need to see what their creations will look like on monitors smaller than their own. ShowScreenSize overlays a grey rectangle on the screen showing where the edge of the smaller monitor will be. (You can pick its size.)

<a href="http://home.earthlink.net/~chally/toolsandutils.html">http://home.earthlink.net/~chally/toolsandutils.html</a>

### **Sort Selection**

Sorts return-separated paragraphs.

<ftp://ftp.cso.uiuc.edu/pub/systems/mac/info-mac/cfg/master-fkey-10.hqx>

### **Text Capture**

This FKEY copies styled text from a window to the clipboard. With it, you can copy the uneditable text from error or help dialogs, copy from SimpleText read-only documents, or copy columns of text. This is my favorite FKEY of all.

<a href="http://user05.blue.aol.com/jwwalker/pages/tc.html">http://user05.blue.aol.com/jwwalker/pages/tc.html</a>

## **ToggleSoundVolume**

Lets you set the system sound volume. Can be operated entirely with the keyboard. <ftp.funet.fi/pub/mac/fkey/togsndvol.sit>

## **Type Clipboard**

Sometimes you want to paste what's on the clipboard (into a dialog box, for instance) but the Edit menu is grayed out. This FKEY types the contents of the clipboard by simulating keystrokes, so that you can "paste" in the absence of a Paste command.

<http://hyperarchive.lcs.mit.edu/HyperArchive/Archive/gst/midi/type-clipbo
ard-fkey-10.hqx>

• • •

I hope that you found this overview of FKEYs useful. I am amazed that such an interesting and useful class of utilities is still so little-known in the Macintosh community. This is a shame because having used some of the above FKEYs for years—Text Capture and SendToBack, in particular—I don't know how I ever got along without them. Further, while researching this column, I came across the Desktop Notes FKEY, which allows me to make clippings directly in the Finder—something I have wanted to do since I was first introduced to clippings files. I can't help but wonder how many other great FKEYs are out there, waiting to be discovered. If you know of a great one that I didn't mention, please let me know at <mtsai@atpm.com>.

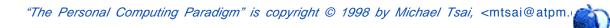

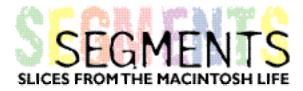

BY MARLAN KNITTEL, marlan@sasquatch.com

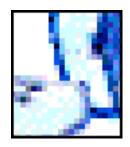

# Experiences with PowerPoint 98

I began using Powerpoint 3.0 several years ago after being fed up with printing colored overheads for seminars I was teaching on religion and health. My trusty IIci did a great job on the overheads—they just faded over time and it was always a hassle trying to keep them in order and get them onto the projector at the right time. Then came Microsoft PowerPoint 3.0 to the rescue. While it wasn't exactly a knight in shining armor, it wasn't too hard to learn and was fairly powerful. Using a remote control connected to my PowerBook 160 connected to a video converter, I could display the "slides" on a TV or using a video projector. I even taught Freshman and Sophomore religion using it, and had the students create a class project using the program.

With all the rave reviews in the Macintosh press about Office 98 I decided to take the plunge. Like MS Word 98, it is a big step forward, but is still shackled to see the clumsy Windowsish interface and plagued with what I call "feature regression" in ease of use. I just finished a nine-part series on Angels with a 60–80 slide PowerPoint presentation each evening. While the majority of the content was clipart and either jpegs or picts, I also included QuickTime and MPEG video as well as sound. I haven't used every feature of the program, but feel I know it fairly well.

## **Klutzy**

First, PowerPoint is a memory hog. For a 12 MB file (70 slides), I needed close to 40 MBs allocated to PowerPoint just to present. If I ran out of memory, transitions, builds, graphics, and movies would show with artifacts or not at all. MPEGs were the worst. For my G3 laptop, 96 MBs is barely enough for that size of a presentation, as OS 8.1 with my many extensions easily eats up most of the remainder. (For a 5.8 MB file, I needed about 16–20 MBs to play decently.) Fortunately, the recently available Viewer helps to trim that somewhat, but it still takes a lot of memory. For comparison, I could play a 6 MB file with PowerPoint 3.0 Viewer from my PowerBook 160 with only 14 MBs of onboard RAM. (And that's with system software eating up at least 5–6 MBs, leaving only 8–9 MBs left for playing.)

Second, everywhere you turn, there are dialogue boxes. To create a new slide, the user has to go through a dialogue box specifying which **kind** of slide you want. To create animation, it's another dialogue box. To Microsoft's credit, it is actually possible to do limited animation with menu-bar buttons (once you figure them out!) and it's also possible to actually turn the "new slide" box off. But it took me 3 months of hassle to finally figure that out. There has got to be an easier way.

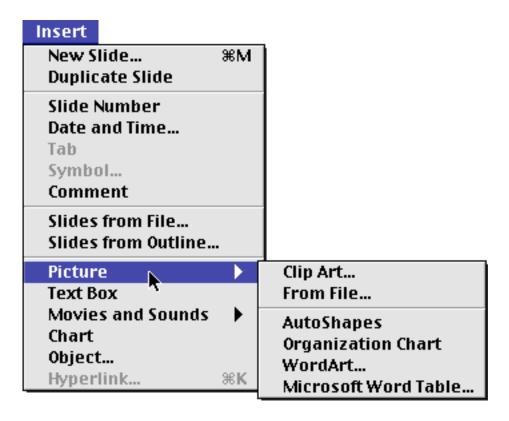

Third, as indicated above, keyboard shortcuts are non-existent in key areas. Inserting a picture or movie or sound should be done with a single keystroke. As it is, they are broken up into sounds and movies in one option and pictures in another one. Then under each you have to specify whether from file or clipart. **Please**. There has to be an easier way. Why not have a **Place** command like in my Paleolithic copy of PageMaker. One key command will place it all and let the software sort it out (or maybe Windows has a hard time figuring out file types and M\$ is letting the user do the work...). Further, when I inserted a picture into a slide, I would need to click on the Draw icon and select the "order" option and choose Send to Back to have a background picture I had just inserted appear as text. Why not have a single keystroke for that?

Fourth, using clipart is **slow**, even on a speedy G3. Even worse, once you select your piece of art, the catalogue closes, which means the next time you need that piece, or if change your mind, you have to wait precious seconds for it to re-open. Why not have the clipart catalogue able to be left open, like it was in PowerPoint 3.0? RAM is cheap, but time is not.

Fifth, PowerPoint 3.0 had a slider on the left-hand of the document which moved you between slides. The right-hand scrollbar moved you up and down so you could see the entire slide if it or its contents didn't fit entirely on the screen. There is no slider in PowerPoint 98—just a right-hand scrollbar which served for both functions. When I pasted text into a slide which exceeded the slide's show size, to try to see the text which was off the screen, I'd try to scroll down, but if I hadn't clicked in the text area or went too far, I found myself immediately on the next slide. I wasted a lot of time going to the previous slide, clicking on the text, and then scrolling down gently to where it would all appear.

Sixth, in PowerPoint 3.0, it was easy to position the cursor over a bulleted line and move it up or down in the order in which it would appear. The rest of the bulleted items would

automatically move to accommodate the change. But in PowerPoint 98, it seems I'm back to cut and paste.

Seventh, I have an F-key sequence which automatically inserts Bible passages into slides. In version 3.0, I would hit the F-key sequence and then Command-V for Paste and the text would appear formatted as I had designated on the master slide. But PowerPoint 98 refuses to change the text formatting to match the master slide. After a text insert with my F-key, I then have to (1) Change color; (2) Bold; (3) Change size; and (4) Add shadowing. This has been another huge time-waster. It seems that it pastes text from most applications as is, but from Word 98 exactly as the other text on the slide. Go figure.

Eighth, and this is highly frustrating, try to select just a portion of a word to copy or delete. If you try to select more than one word and a part of a word, PowerPoint automatically selects the entire word for you. (This is another flaw in Word 98 as well.) For instance, if I'm trying to delete a portion out of the middle of a short paragraph, and wanting to turn one sentence into two, I will select the useless portion up to the first letter in the first word of the second sentence I want to make. Then I will type a period, then a space, and finally the first letter of the next sentence capitalized. Microsoft's choice to try to second guess the user here is maddening. Yes, I know you can choose Preferences under the Tools Menu and then choose Edit and uncheck Automatic Word Selection, but it took me months to find that out. Further, it still doesn't work when you double-click on a word you want to start your deletion with (it's easier to double-click anywhere on a word than to precisely place the cursor!) and try to drag from there.

Ninth, the manual is wimpy. Wait, ....did I just say that? About Microsoft!?? Anyway, to be fair, I love the fact that it came with an easy-to-read, short, friendly manual. (160 pages versus 3.0's 678 pages)The problem is that it doesn't cover vital issues like how to transfer files between PowerPoint 98 on a Mac and PowerPoint 97 on a PC. Microsoft, you're on the right track here—keep it simple—just don't leave out the essentials.

Finally, the interface isn't Macintosh. It's a hybrid between the Mac and Windows. The icons are tiny and confusing. Things don't work the way you expect them to. The one redeeming value on the interface is that it is very similar to Word 98's (which is just as bad) and that it has the same little ugly popup text boxes that tell you what a button does. To describe the interface, the words "ugly," "muddy," and "confusing" come to mind rather than "simple", "intuitive" and "elegant". While you're trying to find a document within the program using its Find feature, it will say "Press Esc to Stop." Picky, yes, but that's just one glaring omission. Fortunately Command-Period will work—but they won't tell you that. And further, while it is nice to be able to move the toolbars around, it has been difficult for me to get them where I want them. Often they will jump elsewhere or leave large gaps between themselves.

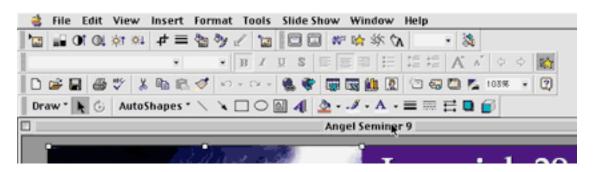

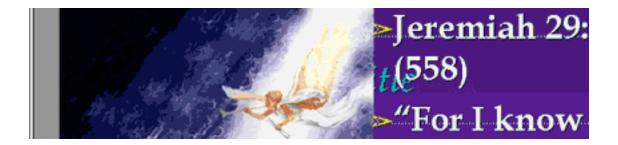

### Kudo's

Having said all that, I'm still using Powerpoint 98 and don't intend to switch. Here's why.

It's stable. I have presented under a variety of different circumstances and only once on my 603e machine with not enough memory did I experience a crash.

It can import a wide variety of graphics, sounds, and movies. In fact it even imported a movie that latest version of MoviePlayer couldn't handle. I was impressed.

It is fairly easy to animate and control virtually ever item on a slide. You can even have a movie play while you're animating other objects on-demand. And the automating is fairly easy in spite of the incessant **multi-layered** dialogue boxes.

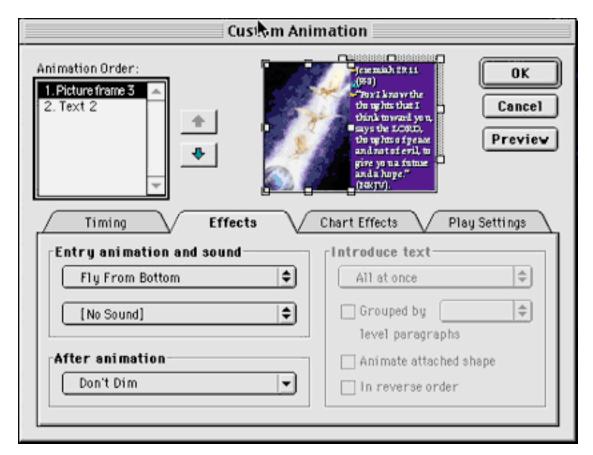

The ubiquitous assistant (I've chosen Fido) is very nice and I have to say, actually fairly helpful.

The slide transitions are very spartan, but hey, simpler is better. However, the text and object animations are very slick. My only wish was for a scrolling text animation.

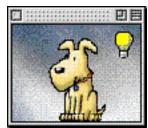

The graphics editing tools are nice. The Recoloring, Flip, and
Rotation commands are great—I just wish they'd work with
more than just clipart (JPEGs/PICTs). It was also nice to be able to lighten and darken a
picture. It's fast on a 603e (225MHz) and a G3, and the graphics snap onto the screen
rapidly.

When scrolling through a presentation in slide mode, it gives you the slide title in text form. When in Outline mode, clicking on any portion of the outline brings up a small window with a picture of that slide.

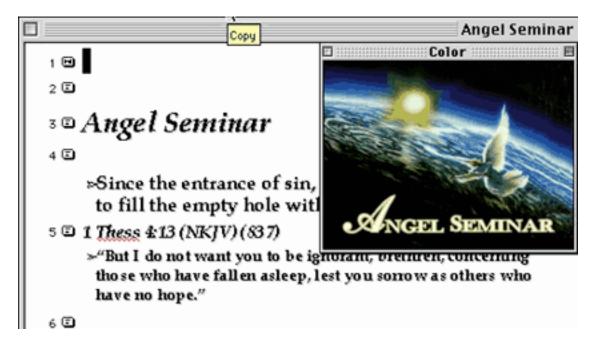

It seems to be very cross-platform. I emailed an Office 98 file (created on a Mac) to a friend who read it on her PC running Office 97 (I had to save it as a 4.0 file since that seems to be the equivalent to Office 97). Multiple animations on a single slide did not come through but everything else came through just fine, after I got the hang of saving it and sending it. The only negative was that the WordArt did not come through. (I'm guessing that if she'd have had Office 97 for Windows the presentation would have played fairly flawlessly.) If a friend has an earlier version of PowerPoint, you are able to save it in that version, though you may lose features available in the current version. Remember that a separate application handles file-conversions and to allocate enough memory to that translator. I didn't even know such a beast existed until I tried out MS tech support (hey, an answer within 12 hours wasn't bad!) who told me about the PP Translator 8–4 that needed to have up to 10 MB of RAM allocated to it through the Get Info command.(They're in the Translators folder which is in the Office Folder in MS Office.)

Balloon help works! If I'd have found that sooner, it would have been a big help figuring

out all those tiny buttons.

It is **somewhat** customizable. One can add new commands to the pull-down menus or menu-bars and choose which toolbars to use or move them around at will (even though when doing so I often had a hard time placing them precisely or eliminating large spaces). Macros are another experience. I've used an early version of a Macro-maker (for Word 4.0D) and found it fairly intuitive. This was not. I futzed with it for well over an hour and finally decided I needed programming experience. Oh well.

And finally, it's cheap. Well, if you can get education pricing. As I recall, education pricing for an upgrade is not much over \$30. Pricing in the latest MacConnection is \$129.95 for an upgrade or \$359.95 for a first-time buyer. Would I pay \$130 for an upgrade? Probably if there were no other options. It is fast, powerful, and stable. Now if only it were easier to use!

My wish list for the next version is to remedy the above 10 points in addition to providing a transparency option so graphics with solid backgrounds can appear as if they didn't have a background. And puhlease...make it more Mac-like.

Copyright © 1998 Marlan Knittel <marlan@sasquatch.com>. Send your Segments submissions to <editor@atpm.com>.

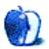

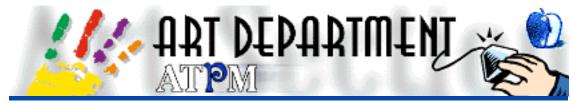

BY JAMAL GHANDOUR, jghandour@atpm.com

# Removing Moiré

This column is brought to you directly from Sharm El-Sheikh using a replacement 5300c (to me, the eagerness with which the dealer offered me the 5300c until my G3 PowerBook arrives reflects nothing but Apple's improved relationship with its outlets.)

Sharm is a real heaven on earth. If, like me, you are a sea freak, you will find here everything your little sea-heart desires. Scuba diving, water-skiing, para-sailing, beautiful beaches and even those delicious seafood dinners (did I forget to mention the gorgeous ladies? :D) Even the artist in me had lots to learn; like I found here a fish called "Om-El-Ba7ar" (mother of the sea) that supposedly can detect as many as 64 billion colors through its eyes. Amazing, huh? Now let's see a video card beat that. If you are interested in going to Sharm, drop me an e-mail. I will be more than happy to act as a tour quide (of course, you will have to pay 5-star accommodation). Anyway, back to work!

Last month, we discussed some HTML editors. The column proved so popular that we decided to do a follow-up with more popular editors. If you have an HTML editor that you would like to be in there, please e-mail me the name (many thanks to those of you who have written already, we are considering each and every e-mail that came in.)

• • •

On the other hand, this month we are going to discuss a very useful technique usually called by graphic professionals "taking off those darn dots!" :D

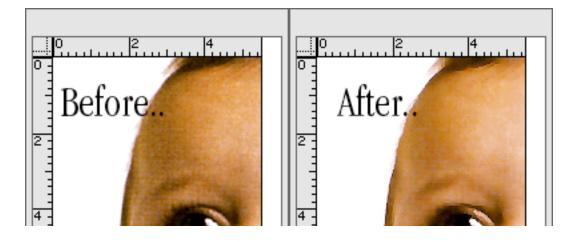

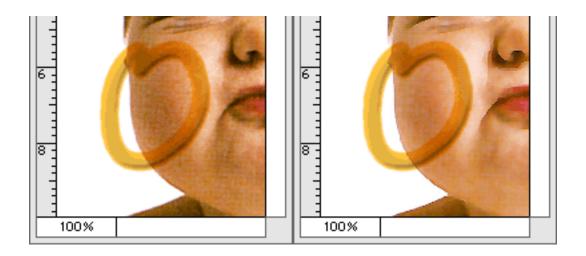

### **Removing Scanning Artifacts**

Nowadays, scanners are so cheap that they even come bundled with software such as Painter. What does that mean? Well, if anything it means the over-saturated, low quality hardware equipment leaves behind a perfect breeding ground for all those bad-scanning artifacts. One such artifact is the infamous "moiré" pattern, an artifact that is generated due to wrong overlapping of halftones after scanning.

Halftones is a very long subject, which we can discuss later (if I get enough requests). As it is now, this column will just define halftones and focus on the best technique to get rid of bad halftones (moiré).

### **Halftones**

In the *ATPM* 4.02 article about color modes, we discussed three very important factors that are the basis for the halftone explanation: pigments, CMYK, and gamuts.

<http://www.atpm.com/4.02/page11.shtml> To sum it up briefly, unlike the screen mode RGB (Red, Green, Blue) CMYK (Cyan, Magenta, Yellow, Black) uses an additive (color is added rather than subtracted when mixed) mode to ensure ranges of color (gamuts), that although more subtle and less bright than their RGB counterpart, are the only valid mode supported by today's commercial printers. RGB color is projected on-screen using pixels (very small squares that make up the computer's screen). CMYK however, makes the illusion of many colors by overlapping the four colors main (CMYK) in different sizes and angles (this very factor is called halftoning.)

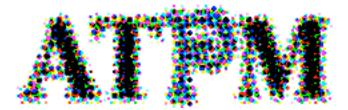

The above was a very simplified version of the real operation. There are always turn-arounds. An example is fluorescent color printing. Even though CMYK can't make that

color combination, spot (costly additional colors that are pre-made rather than mixed from the main (CMYK) colors are used to compensate.

#### More-What?

The whole idea of halftoning lies in the very fact that neither the dots nor their angle should show in the final prints; halftones should be seamless to the naked eye. Now, imagine a picture captured with a digital camera, then directly imported to the computer. The picture is cleaned, made into a layout and finally printed. The process for commercial printing is making the digital artwork into films (transparent black & white sheets). The only way to do this from a computer is through a high-end RIP (Raster Image Processor). Assuming the screens between Photoshop and your service bureau's RIP match, then the output will be a crisp, clear-printed image with optimal screen angles. Now, if the printed picture is scanned again, more often than not, the angles differ to produce moiré patterns (even more visible patterns show according to the experience of the scanner operator and the quality of the scanner).

**Tip**: It is always advisable to scan pictures at a 30-degree angle, then rotate them back in your image editor. This way you reduce the moiré pattern risk.

## **Taking Off Those Darn Dots!**

Over the years, many techniques have been developed to overcome this irritating flaw. My personal experience proves the following to be the most effective solution (using Photoshop):

- 1) Convert the image to LAB mode.
- 2) Select and apply a "Median.." filter on the Lightness channel of the image (Filters:Noise:Median...)

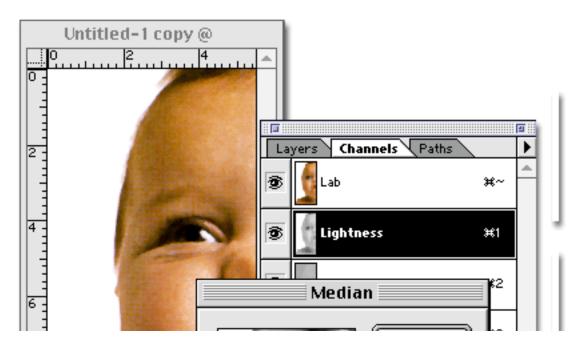

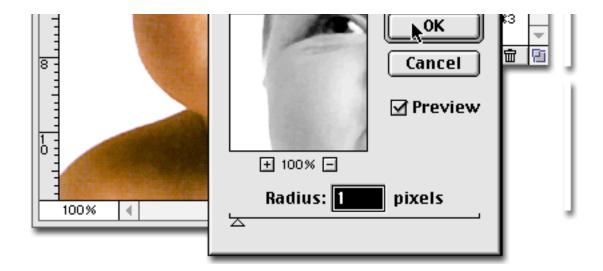

- 3) Apply a slight blur to both the A & B channels of the image.
- 4) Convert the image back to RGB mode.
- 5) Apply a slight "Sharpen" (Filters:Noise:Sharpen...)

Please note, that the setting of the above steps (amount of pixels) depends highly on your image, however a subtle 1–2 pixels, normally does the trick.

• • •

Hope you enjoyed it much as I did. As always, do not hesitate to send any suggestions, comments, criticisms, or even topics you would like to see in this column to <jghandour@atpm.com>.

Copyright © 1998 Jamal Ghandour, <jghandour@atpm.com>. Jamal Ghandour is currently the Executive Manager at SwiftAd international.

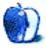

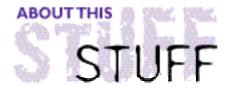

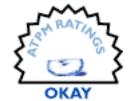

#### REVIEWED BY EVANTRENT, etrent@atpm.com

## Consultant 2.52

**Product Information** 

Published by: Chronos LC

1092 Fir Avenue Provo, Utah 84604

Phone: (801) 957-1774

Email: <info@chronosnet.com>

Web: <http://www.chronosnet.com>

List Price: \$40 (\$50 with Pilot sync capability)

For some time now, I have, as have many Mac users, been awaiting the release of a new contact and time management program. I have continued to use DateBook and TouchBase Pro, despite their antiquity, because I have not yet encountered potential replacements.

Consultant, a product from Chronos LC <a href="http://www.chronosnet.com">http://www.chronosnet.com</a>, is the most promising new contact and time management program I have seen. Not only does Consultant represent a more modern and up-to-date product than do the other choices on the market (Now Contact/Up to Date and DateBook/TouchBase Pro) but it also offers synchronization with the Palm Pilot from 3Com <a href="http://www.palm.com/home.html">http://www.palm.com/home.html</a>. While Consultant doesn't offer everything that TouchBase and DateBook do, and while its Palm Pilot Synchronization leaves a lot to be desired, overall it is a solid package that offers a host of new features and a modern design.

#### What Does it Do?

Consultant is both a contact and time management package, which means it not only serves as an address book, but as an appointment book and sophisticated alarm clock. Consultant can handle individual events, recurring events, multi-day events and to-do's. It can also organize your contacts, and associate information with them; specifically it can link your contacts and your appointments together nicely.

#### 3-2-1 Contact

With regard to what a contact management package is supposed to do, Consultant passes most of the required tests and criteria without much difficulty. It successfully imported my contact databases from TouchBase with no complications. The contact management feature set is adequate which is to say that Consultant provides all the fields it should

among them "custom" fields, and enables the user to organize the contact database appropriately. Consultant does a nice job with custom lists, whereby the user enumerates a list of criteria (first name must contain "fred", and state must equal "VT") and Consultant then displays the results.

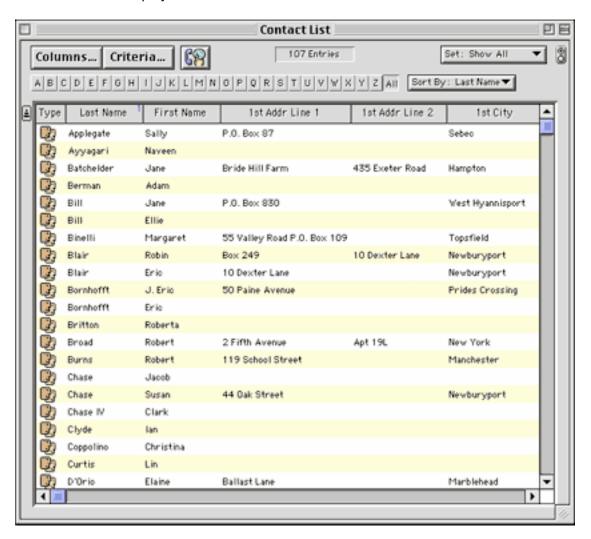

Consultant also has a really great feature which enables batch modification of contacts. For example, a user could change the category of fifty contacts from "Friends" to "Bad People" in one step. There are numerous other possible uses for this feature. It's much like a "Find and Replace" feature for contacts, although it's not quite as sophisticated. However, considering that most every contact management application I have ever used lacks "Find and Replace" or any other derivative, this feature is a welcome addition.

A great new feature is the chronograph. Every contact has its own chronograph, which enables time tracking for individual clients. This is a feature I have been searching for and attempting to simulate using my own less elegant methods.

However there are several shortcomings to Consultant's functionality concerning contacts. For example, there seems to be no way to alter the "tab order" for data entry. Furthermore the "Find" feature is extremely weak. The user cannot specify which field to search specifically, or even whether the search should be performed in the contact list or in the appointment book. Also missing, although this is fairly petty, is a functionality I

much appreciated in TouchBase, which provided several custom check boxes for each contact. This was very useful for custom lists. For example, I have a check box in one of my TouchBase files entitled "Balance Pending" which makes it trivial for me to quickly devise a list of contacts with outstanding balances.

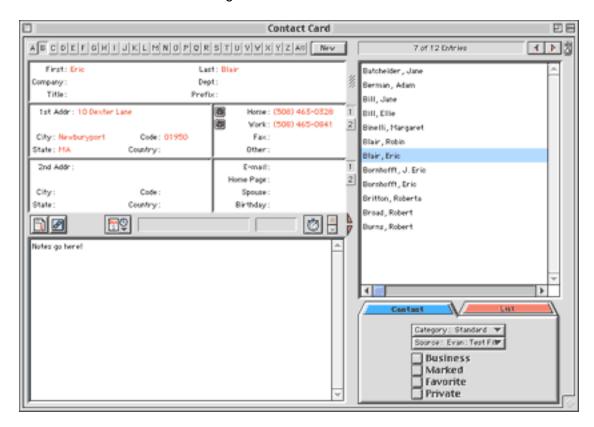

Consultant does come with some templates for envelopes, labels and other forms. However I must say that while Consultant does perform these tasks it is no match for TouchBase. Not only does TouchBase have more templates, but it also can handle printing a page of labels all at once, and can start from any offset. TouchBase is generally far more flexible with printing that Consultant is, but if your needs are modest, Consultant may suffice.

Overall I would say that Consultant's contact management is adequate but certainly not especially impressive, when compared to TouchBase.

## A Hot Date

Consultant's performance in the arena of time management is far more impressive. Not only does Consultant offer all the functionality of DateBook Pro or Now Up To Date, but it expands on these features as well. Consultant breaks down commitments into three basic categories, "appointments", "events," and "to-do's". Events and Appointments appear on the calendar itself, whereas to-do's actually appear on a separate list in the same window. Consultant has nice drag and drop support; for example, dragging an event off of the calendar and onto the to-do list will change the commitment to a to-do. Likewise, dragging a to-do onto the calendar will change it into an event. As expected, changing the duration of start and end points of an event can be achieved by simply dragging the event around on the calendar. Dragging a contact onto an event or to-do, or visa versa, will create a "link"

between the two.

Consultant has a wonderful assortment of views for calendars: day, multi-day, week, month, year, list, and gantt. Multi-day is flexible in that it lets you choose how many days to display and manages to fit in all the information you get in the day view. The week view is not all that useful in my opinion, but perhaps some people will find use for it. The monthly view in Consultant does something I wish all time management programs did: it allows the user to scroll through a day's events right then and there, if the events don't fit in that dinky little square representing a day. Gantt charting is supported, which I can appreciate, but there is no color support which is a bit lame.

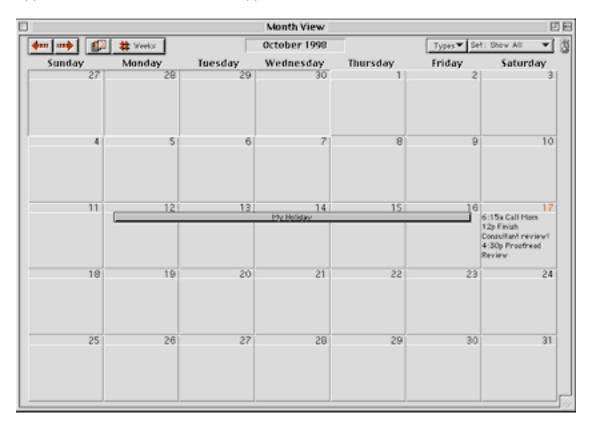

Consultant also offers zoom in and zoom out for the many of the date book views. This flexibility prevents the user from ending up with dozens of tiny little events which can't be read or distinguished. Likewise the user can then zoom out and see a more meaningful view of the day's or week's commitments.

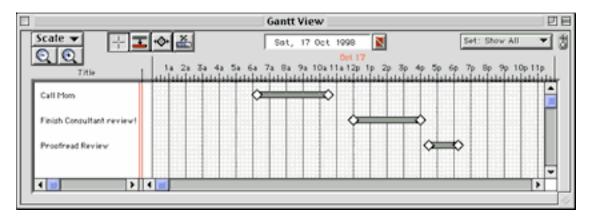

On a similar note, Consultant seems to offer the same level of functionality at any level. For example, in the monthly view, a user can change the status of a to-do with a simple click. Essentially Consultant attempts to preserve functionality at all levels, which is to say that if the user can execute a task in day view, he should be able to do it in any of the other views as well.

In these respects Consultant outshines all other time management applications. Consultant will even read the day's commitments to you using MacinTalk, which is a really cute feature.

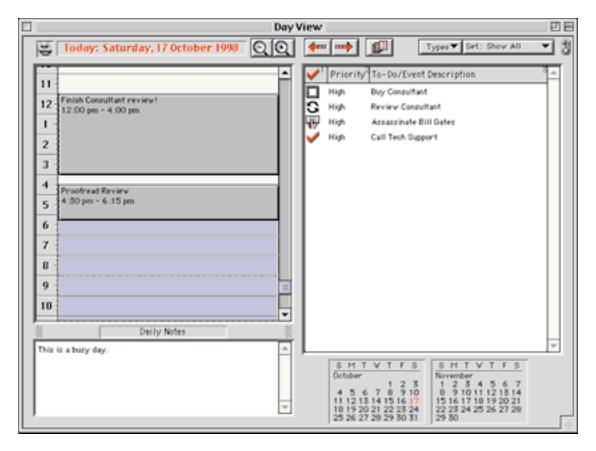

I have few complaints with Consultant's time management feature set. One cutesy little feature I enjoyed in DateBook was the ability to place icons on the little squares in monthly view. This is essentially useless but makes printed calendars look cuter. I wouldn't mind being able to resize the columns in some of the views but on the whole these are very very petty complaints.

So overall, Consultant really shines in the field of time management.

## The Three Faces of Inter

Reaction to Consultant's interface is likely to be a personal matter. Quite frankly I dislike it in many respects. As discussed earlier, drag and drop is well supported, and there are controls everywhere they are needed. Generally speaking, the interface is fairly intuitive, which is to say that double clicking on a day in month view will open up a window with that

day in day view, for example.

However, the floating window used to enter new events or appointments drives me up the wall. Sometimes it doesn't even work correctly. For example, if I tell Consultant to make an appointment from 3 PM to 2PM it doesn't even complain or indicate that there's a problem. Rather it creates an event from 3 PM to 4PM, hardly ideal behavior. There are other aspects of the interface that bother me as well, but I imagine most of them are fairly personal and characteristic of my nitpicky nature. Overall I just find the look and feel of the application unattractive and clunky. Through the use of the Preferences dialog the user can select from a variety of textures which will serve as a background for windows but this does little to enhance the interface in my opinion. Playing with the fonts for various views can enhance the look of the application a bit I suppose.

## **Additional Features and Functions**

Consultant offers some features and functions not always found in contact and time management applications. It has a journal feature, which provides the user with a fairly solid word processing environment. The same interface is used for editing memos for the Palm Pilot (more on that momentarily).

A really great little feature is the Translate feature. Type a phrase such as "Meet Tom tomorrow from 9 to 1" and Consultant will automatically generate an appointment at the appropriate time. Pretty snazzy. If there are several Toms it will let you choose one. It's really a great little feature!

## Palm Pilot Support

I was truly excited when I discovered that Consultant offers synchronization capabilities with the Palm Pilot. I love my little Pilot and use it all the time (no, not just for Tetris). Unfortunately, the Pilot Desktop software is so horrendous I'd rather not even mention it. While Now Synchronize is better, it's hardly a stellar piece of software itself. So one can imagine my excitement upon discovering that Consultant could sync with my Pilot.

Unfortunately, I cannot report that Consultant deals with Pilot synchronization very well. I did manage to get Consultant to send contacts and commitments to the Pilot, but when I made changes on the Pilot, they were never carried over to Consultant. I am not talking about little changes. I'm talking about removing events or deleting entire memos. Changing times, words, names, phone numbers, etc. didn't work either. I made sure that the Consultant Conduit in HotSync was set to synchronize and tried several times with all the other conduits shut off. No luck. What was odd was that Consultant didn't reinstate the memos or appointments I had deleted; it simply acted as if nothing had changed. The Pilot wasn't altered, but neither was the Consultant file.

While Consultant did manage to update the Pilot when I added new events, appointments, memos, to-do's or contacts, it didn't seem to modify them on the Pilot if I made changes to them. For example, if in Consultant I changed the state in which Bob lived in from VT to NY, that change wasn't carried through to the Pilot. However, if I added or deleted a contact in Consultant, upon synchronizing the appropriate change would be made to the Pilot.

So essentially Consultant is great for "installing" contacts and events onto the Pilot, and

for removing them as well, but it doesn't "synchronize" with the Pilot. This is truly a pity as it would make Consultant the clear choice for Pilot-carrying Mac users.

## **Conclusions**

Consultant is truly a mixed bag. On the one side it offers outstanding time management features, on another it offers contact management which is lacking in certain areas, and in terms of Pilot synchronization it fails miserably. The interface varies from highly intuitive and slick to clunky and poorly designed. Consultant has fairly modest disk and RAM requirements, it's fairly zippy in terms of performance, has only a handful of bugs, and only crashed a few times on me. For the price (\$40, \$50 for Palm sync capability) it's a good deal. If you've been waiting for a good piece of time management software you're in luck. If your contact management needs are limited and you're more interested in linking individuals to your appointments rather than vice versa, Consultant will likely serve you well. Consultant does a decent job with printing labels and other such templates but it doesn't excel in this field.

I can really give no better advice than to go to the Chronos web site <a href="http://www.chronosnet.com">http://www.chronosnet.com</a> and download a trial copy of Consultant. Use it for a while and see if you like it. You may find that it is everything you have been wanting in a contact and time management package, and you may not. Regardless you will have lost nothing in the process.

Copyright © 1998 Evan Trent, <etrent@atpm.com>. Reviewing in ATPM is open to anyone. Contact <reviews@atpm.com> for more information.

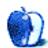

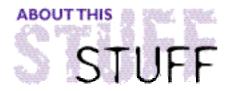

#### REVIEWED BY TOM IOVINO, tiovino@atpm.com

# SurfWatch 3.0 & CyberPatrol 4.0

SurfWatch 3.0

Published by: Spyglass, Inc.

Web: <http://www.spyglass.com>

List Price: \$ 49.95 with free filter updates for one year

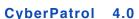

Published by: The Learning Company
Web: <a href="http://www.CyberPatrol.com">http://www.CyberPatrol.com</a>>

List Price: \$29.95

Price to subscribe to site update list: \$19.95 (6 months)

\$29.95 (12 months)

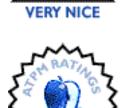

VERY NICE

The best description I have ever heard of the Internet goes something like this: The Internet is just like a large city. While there is shopping, entertainment, education, cultural enrichment, and just plain fun waiting to be explored, there are also seedy back alleys where you would never want to go.

All of the value that the Internet provides us comes with a down side—easy access to pornography, extremist viewpoints, and dangerous information in the comfort of your living room. As a parent, I worry about what my son will see the day he surfs the Internet for the first time.

Apparently, I am not alone in this concern. To help allay parental fears, as well as to keep order at public Internet access sites such as schools, libraries, and Internet cafes, a number of software developers have produced programs to help block access to these potentially offensive sites.

While some, such as Net Nanny by Net Nanny Software, Inc., have not developed their product for the Macintosh, other developers have. We were able to get our hands on a copy of CyberPatrol by The Learning Company and SurfWatch by Spyglass, Inc.

## The Products: an Overview

Both products work in pretty similar ways. Content editors at the software developers surf the net to locate sites which fall into several categories, which are usually sites which deal with Sexually Explicit materials, Violence, Hate Speech, Gambling, and Drugs or Alcohol. These are added to a list of restricted sites which are downloadable as filters. Great care is

discuss 'breasts' could prevent access to something like a breast cancer support group. These lists of sites are updated periodically, as the number of new web pages which fall into these categories grows each day. Also, users can forward URL's that lead to pages which may have been overlooked by the company scanners for review.

CyberPatrol requires you to go to their Web site and download the new filters and install them, while SurfWatch runs a routine that prompts you to update its filters, then, once you are connected to the Internet, updates them every time you reboot.

According to the Learning Company, CyberPatrol allows parents to restrict access to the Internet to certain times of day, limit the total time spent on-line in a day, and block access to Internet sites they deem inappropriate. CyberPatrol also can be used to control access to the major on-line services and to local applications such as games and personal financial managers. Users can tailor the Internet filter to suit an individual child's age and maturity.

CyberPatrol comes loaded with Microsystems Software's "CyberNOT List," a listing of researched Internet sites containing materials which parents may find questionable as well as the "CyberYES List," a listing of researched Internet sites containing fun and educational material for children. Parents can choose to use either the CyberNOT Block List or the CyberYES Allowed Sites List according to the individual child's needs. Using the block list allows users to go everywhere except to prohibited sites. Using the allowed sites list restricts the user to only the sites on the list.

Cumulative duration of the use of the Internet and other applications is captured, allowing reporting. In addition to providing a useful overview of computer usage, these reports also can be used to verify on-line provider and telephone bills. CyberPatrol's multi-user capability allows on-line access to be customized for each member of the family. Parents can set on-line access according to individual interests, needs and ages.

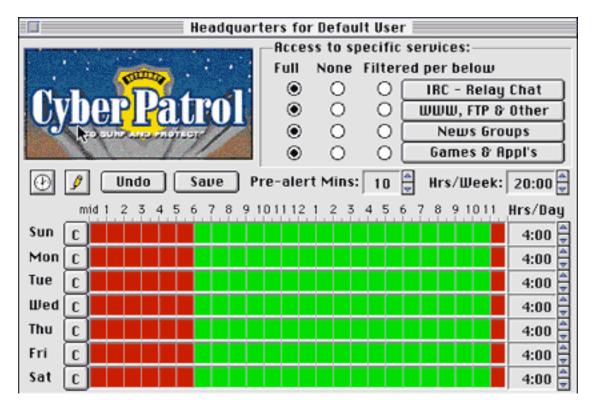

CyberPatrol also features a program called ChatGard, which enables parents to keep kids from keying in selected words, phrases or numbers while logged onto an online service, such as America Online, or directly onto the Internet.

Parents have the ability to stop their children from sending out their names, addresses and phone numbers online. Parents enter words or character strings on a ChatGard list. Then, when the child types these words or character strings, the listed words, characters or phrases are replaced by the equivalent number of nonsense characters. The nonsense characters, rather than the words or characters, go out online.

The ChatGard list also includes seven profanities so that children cannot send these words out online in search of sexually explicit sites or in conversations. Parents can add additional words.

Not to be outdone, Spyglass, Inc. offers SurfWatch, which employs an experienced team of Web surfers and advanced spidering technologies to constantly comb the Web for the latest sites to include in their filters. The program combines this with context-based pattern matching that blocks searches and thousands of additional sites, newsgroups, and chat channels containing objectionable material.

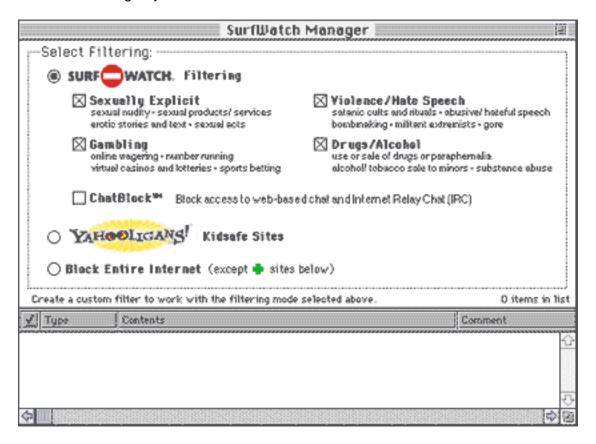

SurfWatch created the Internet filtering market with its release of SurfWatch 1.0 in May, 1995. More than eight million copies of SurfWatch have been shipped or downloaded since.

According to Spyglass, some of the key features of SurfWatch include:

- · Simple installation. Install and run SurfWatch in five minutes.
- Powerful filtering. Block 16 topics across the four core categories of sexually explicit material, violence and hate speech, gambling, and illicit drugs and alcohol.
- Easy customization. "Fine tune" Internet access by customizing your SurfWatch filtering and creating custom filters of your own preferences.
- Daily filter updates. Update your filters daily with the click of a button.
- SearchWatch. Restrict searching for objectionable material in all search engines.
- ChatBlock. Block access to Web-based chat sites and all Internet Relay Chat servers.

SurfWatch offers several customizable filtering options which include:

- None. Turns filtering off and allows access to the entire Internet.
- SurfWatch filtering. Blocks access to sites using the SurfWatch filters.
- Allow mode. Blocks access to the entire Internet, except for the sites you allow with a custom filter.
- Yahooligans! Blocks access to the entire Internet, except for the sites on the Yahooligans! list and sites you allow with custom filters.

One problem with the ChatBlock feature is that it is either all or nothing—either you block all IRC traffic, or none gets blocked. Also, SurfWatch filters sites for content, but does not feature the time-management aspects which CyberPatrol offers.

## My Little Experiment

I tested these two products' ability to filter prurient sites by setting up an experiment. I signed on and went to a randomly selected search engine. Within about fifteen minutes, I had collected a list of ten sites I would be ashamed to show my mother.

Three of these sites are run by the publishers of well know 'adult oriented' magazines (two were geared towards men, one was geared towards women), two are free pornography sites which were not allied with a print magazine, two sites with a 'racial hatred' theme, one militant pro-life site which offered graphic pictures to make its point, and one site which featured among its table of contents such topics as how to build pipe bombs, destroy cars, break into houses, and commit credit card fraud. A regular rogue's gallery of the Internet's offerings for sure.

I added to this list three sites which are not generally deemed to be offensive—Parent Soup, a well-known parenting site <a href="http://www.parentsoup.com">http://www.parentsoup.com</a>, CNN Interactive <a href="http://www.disney.com">http://www.disney.com</a>, and Disney's site <a href="http://www.disney.com">http://www.disney.com</a>.

Finally, I added the CNN site which featured the Kenneth Starr report of the President Clinton/Monica Lewinsky affair for good measure. Most people have questioned the explicit nature of the descriptions of the President's conduct, so I wanted to see if the screening software was able to prevent access to that as well.

It took only five minutes to install and configure CyberPatrol on my LC 580. Following a

restart, I was asked to select a main password and was soon sent to an informative screen where I could control the times that the Internet and certain programs on the computer could be used. Settings for the amount of content one would wish to filter in several categories were also accessible at another screen. These settings would allow the person who sets the program parameters to, say, allow access to a site that dealt with nude photography, but still prevent the receiving of explicit pornography.

CyberPatrol fared well, allowing access to my three non-offensive sites. I was still able to access four of the sites, plus the Starr report. Since I had downloaded the latest trial version from CyberPatrol, I assumed that version offered up-to-date filters. However, had I gone to the trouble of downloading the latest filters, I may have gotten a better result. I did find it easier, as a typical parent probably would, to limit access to the Internet via the outstanding time-based controls offered by CyberPatrol to times where I knew I would be at home to supervise my children.

SurfWatch installed in a similar fashion. The first several times (over four hours) I tried to update the filters, I received a message stating that the update server was 'probably busy.' I pressed on, even with the outdated filters. SurfWatch still managed to block most of the sites, but allowed access to three of the sites and the Starr report as well.

SurfWatch did seem easier to configure, as I only had the option of, say, blocking access to Sexually Explicit sites, rather than fine-tuning the level of nudity I could allow the user to see. Additionally, it was a nice touch to provide access to the Yahooligan sites, which had already been screened for appropriate content. You could manually enter URL's or text strings to screen out, but people who put up these boards are very tricky with their naming strategies, and could concievably work around those strings.

Regarding the Starr report, both CyberPatrol and SurfWatch mentioned on their pages that they were not going to block access to the document, and cautioned parents to that effect.

## **Review Summary**

So, what are my takes on the two programs?

#### CyberPatrol

**Pros** Very flexible screening criteria allows user the ability to fine-tune Internet access, Able to monitor time on and limit access to the Internet and other programs, ChatGard software allows for online chatting while preventing the dissemination of personal information.

**Cons** A little overwhelming for the first time user, filter updating a little arduous.

#### SurfWatch

**Pros** Easier to set up, Automatic filter updating, Setting to allow access to Yahooligans sites.

**Cons** No time access/monitoring feature, all-or-nothing blocking scheme, ChatBlock prevents all online chatting.

It's a tough call, since both products were pretty effective. If you are seeking ease of use and don't want to make too many judgement calls, SurfWatch is your best bet. However, if you have the time, interest, and know how to fine-tune Internet access for your children, then I'd suggest CyberPatrol.

## **One Final Thought**

Even with all of these software packages, there is still no better way to safeguard your children while they are on the Internet than by surfing the Web together. You can direct the exploration of the Internet the way you deem appropriate, and you can answer any questions that your children may have as they see new things on line. As I wrote at the start of the article, there is a great deal to see and do on the Internet. Why not share the discovery of the Internet with your child?

As for my poor hard drive, well, the heck with merely erasing the data from my sample sites in my experiment. Some of the stuff I saw made me more than a little uncomfortable. I feel I may have to take the hard drive out of my computer and give it a good scrubbing in the kitchen sink.

Copyright © 1998 Tom lovino, <tiovino@atpm.com>. Reviewing in ATPM is open to anyone. If you're interested, write to us at <reviews@atpm.com>.

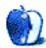

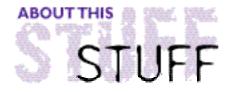

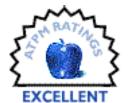

#### REVIEWED BY JAMAL GHANDOUR, jghandour@atpm.com

## Fireworks 1.0

**Product Information** 

Published by: Macromedia, Inc.

Web: <http://www.macromedia.com>

List Price: \$269

Demo Version Available

#### **System Requirements**

Power Macintosh with System 7.5.5 or higher Adobe Type Manager 4 or higher to use Type 1 fonts CD-ROM drive

640x480 resolution, 256-color monitor required

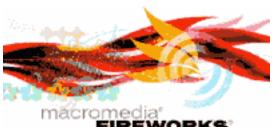

It is a common belief that since Web graphics are small in file size (relatively speaking), producing them is fast and straightforward. Any seasoned Web artist knows better. Unlike traditional graphics, Web graphics need to be optimized for the best color scheme, format, image mapping, URL linking, Slicing, Animating, JavaScripts, etc. Well, worry no more. Macromedia has thought of the perfect weapon for you.

Fireworks was made specifically for creating Web graphics. It has features that can save hours by simplifying the Web graphics creation workflow. In fact, what makes this application so special is that you can produce optimized Web graphics on the fly in the same application.

Fireworks makes it easy to minimize file size without sacrificing quality, which results in faster Web sites and higher satisfaction among Web site visitors. With Fireworks, switching from tool to tool no longer complicates the designer's creativity, and avoiding repetitive procedures saves valuable time. Fireworks is a single tool that performs all the necessary steps.

To be honest, in the beginning, I was very reluctant to open the application at all. The simple prospect of using a nontraditional working environment seemed almost unethical. Why? Well, Fireworks works in a hybrid environment that is both vector- and bitmap-like (I am not sure that they even invented the word for crossing over of vector and bitmap applications.) By creating editable paths with bitmap attributes, Fireworks ensures that your work is fully editable throughout each stage of the design process. Fireworks' powerful export preview capabilities, integrated with color palette and graphic formatting, offer the designer control over exporting.

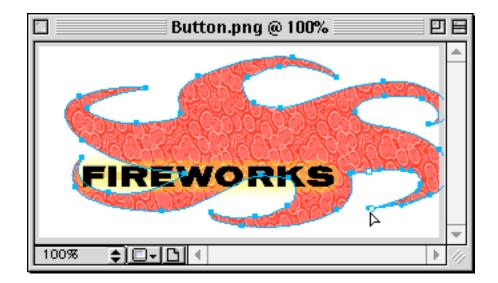

The program worked like a beauty; I grasped the basics within seconds and was instantly hooked. Here are some of the more prominent features of the program:

#### **Animation**

Simply set the various key frames and watch you images come to life!

#### Live effects

Create drop shadows, bevels, glows, and embosses that are fully editable. Watch them update automatically!

#### Vector Tool Flexibility with an Organic Bitmap Look

Bezier paths and shapes have bitmap brush strokes and textured fills. Apply customizable Live Effects to objects.

#### **Total Text Control**

Text control of an illustration tool in an image-editing application. Control kerning, leading, text effects, alignment, and more. Apply Live Effects to text, and best of all, text is always editable, all the time. Change text after applying a Live Effect and watch the effect update automatically.

#### **Export Preview**

Directly view the graphic after each adjustment of export settings without switching to your Web browser. Compare up to four alternative files simultaneously to choose the best mix of quality and file-size reduction.

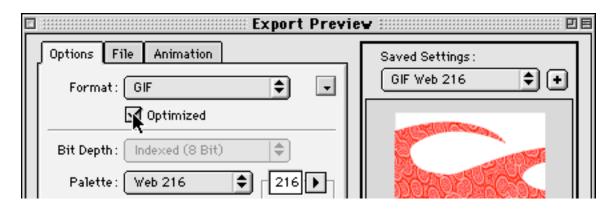

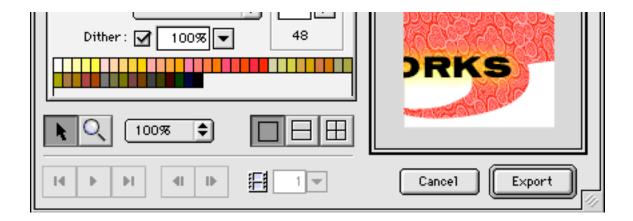

#### **Export Optimization**

Simplify file format, palette settings, dithering, and more, to optimize your web graphics. Or use the Export Wizard to optimize automatically.

#### **Batch Processing**

Save your optimization and export settings and use them to batch process an entire folder of images.

#### **Image Maps**

Create editable, color-coded hotspots on an overlay above the image. Enter a URL link and browser status bar message for each hotspot.

#### JavaScript Rollovers

Automatically generate code for interactive buttons and other graphics.

#### Slice Images

Slice images on export. Automatically generate HTML table code to reassemble images and add links.

The morale of this review: if you are a Web artist and can afford this application, buy it. Full stop! I have not seen anything as creative in software since Kai's PowerTools first made its way into the market. A forewarning thought: since Fireworks is optimized for the Web, it will be of little use for creating or modifying images intended for traditional commercial printing. The Fireworks environment is based on the RGB color model, ideally suited for images rendered at screen, rather than print, resolutions. Fireworks is a must-have for all Web artists, amateurs and pros alike.

Copyright © 1998 Jamal Ghandour, <jghandour@atpm.com>. Reviewing in ATPM is open to anyone. Contact <reviews@atpm.com> for more information.

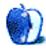

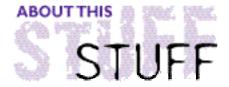

#### REVIEWED BY RAMON CAHENZLI, rca@spin.ch

## Linux for Macintosh

Do you know Linus Torvalds? No? Well, you don't really need to. Although I'd be happy to introduce him to you. Linus is a man with a vision. He wants powerful computing to be free to anybody, applications open to modification. The operating system's code should move, flow like a river and adapt to the latest technological needs and advancements.

Linus' vision came true, and he called it Linux. This is a free flavor of UNIX running on regular household PCs. But how can **you** profit from that? Well, Linux is here, Linux is now and Linux is on PowerPC. What would be a better platform for the fastest OS than the one with the fastest processors?

## It's Not The 80's

Linux, and UNIX in general, have come a long way. From the operating system only geeks and nerds understood to a powerful tool anyone can handle. As an example, only a few years ago you would have had to type the following to copy a folder to a different location:

cp -r stuff/ /home/me/things/

Today you can just drag and drop a folder, the same way you did for years on your Mac. This being said, Linux might not be the operating system you thought it is. No full-screen DOS-like command line interface (CLI), no cryptic commands, no complicated setup.

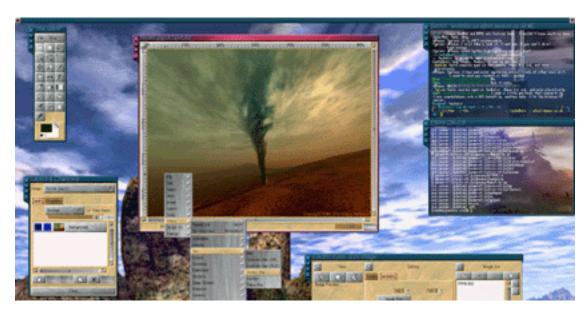

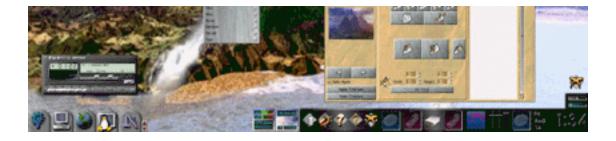

## What's With All Those Linuces?

If you have heard about Linux I'm sure you know RedHat Linux. Probably you know Debian, SuSE and Slackware too. You might be confused by all the different flavors of Linux out there but, be convinced, the variety is something good, something useful. The more Linuces there are the higher the chances that one of them will turn "home user" and include all sorts of things that make life easier for Joe and Jill Average. Since Linux is free, anyone—even you and I—could release a so-called Linux distribution. We'd include the programs and extensions we like most and probably we'll even develop our own applications, giving user friendliness a tremendous boost. That's exactly what SuSE did and what RedHat is doing right now. Simplifying Linux.

The PowerPC version of Linux is a derivate of RedHat. One, if not the most popular distribution in the world.

## linux-pmac vs. linux-ppc

Just to make things even more confusing the LinuxPPC team is developing two strands of Linux for PowerPC. linux-ppc is the one that runs on "non-Mac" PPC systems like the BeBox, linux-pmac will work on your standard PowerMac. I will only look at linux-pmac in this review, but linux-ppc is not all too different as I heard.

## The Team Behind The Thing

Not exactly one team. When it comes to Linux, everyone is invited to help. There are thousands of programmers worldwide dedicating much of their spare time to improving Linux. This might be the reason for its stability, power and success. You are free to modify almost every part of the operating system and even release your work so others can profit. Something that would be unthinkable on Mac OS or Windows.

## X Window system

The most important part of Linux, for a Mac user at least, is its graphical user interface (GUI). The nice thing about X is that it's not only fast but it's just as modular and expandable as the building blocks you played with as a child. An integral part of X Window is the windowmanager (wm). It defines how things look and act, and with a bit more Linux knowledge you can even modify it to do exactly what you want or need it to do. Let's take a look at the two latest and greatest window managers out there.

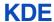

Bundled with linux-pmac comes a wm called KDE, which stands for K Desktop Environment. It includes a browser that does today what Bill Gates wants Windows to do in a few years. It's completely transparent. Whether you are looking at the files and folders on your hard drive or an FTP directory thousands of miles away doesn't matter, it all looks the same. Just drag and drop, point and click. You can even view Web pages or the built-in help system with it. Every window in KDE offers this "universal" feel. And if that's not enough you even get a myriad of utilities. There's a scientific calculator, virtual Post-It notes for your screen, a notepad, user manager, image viewer (even though the built-in browser can handle that too), paint program, games—everything you'll ever need. Some parts of KDE are still in development though, but since almost everything on and about Linux is constantly being refined and enhanced this is just something you need to get used to. Not that it's not stable—some alpha-level programs on Linux are more stable than finished Mac OS software.

#### Gnome

I haven't had the chance to try Gnome on linux-pmac, but I've seen and tried it on a PC Linux. At first it feels just like KDE, but there is more to it. A much larger team is working on it, which will ensure that the currently low version numbers of the Gnome packages will increment quickly and probably make Gnome the wm of choice for easy computing. There is another difference, but this one's a bit more subtle and probably only interesting for real geeks. KDE, unlike Gnome, relies on the commercial Qt library, not to be confused with QuickTime. And commercial software is something that simply should not exist in an otherwise free windowmanager. The G in Gnome stands for GNU by the way, something you will read often in Linux context. But more on that later.

## Installation

Linux installation is relatively easy. There are a few well-documented steps you need to take before running the installer though, one of which is partitioning your hard drive. If you want to install any operating system, this includes Linux and the Mac OS, **please** back up your data! There is nothing worse than sudden data loss, especially because it always happens when you least expect it. Let's carry on with installing the holy grail of operating systems—Linux.

- 1. Make a Mac OS partition of about 1.2 GB size. You can use standard Mac OS software for this, I personally prefer FWB Hard Disk Toolkit. If you have an EIDE or ATA hard drive try to get a hold of a SCSI one. ATA support is still a bit buggy.
- 2. Use the included Boot Variables application to configure your Mac so it boots from the installer floppy instead of the hard drive.
- 3. Restart and insert the installer floppy (Note: if the G3 installer doesn't work right on your G3 try using the regular installer. Worked for me).
- 4. You are greeted by a regular RedHat setup screen. Here you help the installer find the files it wants to install, partition your disks using pdisk and install a bootstrap using Quik. As a final step you install the whole OS to your freshly made partitions. If these steps sounds terribly complicated and outlandish to you, don't worry. As I said, the LinuxPPC

user guide will help you.

5. Set your boot variables by hand in the installer or use Boot Variables under Mac OS to boot from hard drive, but don't use auto-boot since you want some sort of control over what operating system to boot at startup. This also makes sure that you don't have to zap your PRAM if things go terribly wrong, since you can always boot to Mac OS.

6. Welcome to Linux!

## **First Day**

What might seem strange to you is that your fully booted system wants you to log in. Isn't that only necessary on servers? Logging in on Linux has a different purpose. Since it's a multiuser system it is the only way for your OS to know who you are, and how to act and look once you logged in. If you have ever used Windows NT it must be clear where Microsoft stole the "Profiles" idea now. Most of the time, at least on a home or single user system, you will work as root, which is the user with the most privileges. As root you can delete, move and run any file—if you set up a different user with different privileges you could restrict access to certain files and programs, much like At Ease did on the Mac OS.

After successfully logging in I was amazed to see KDE start extremely quickly. A colorful desktop background, four workspaces (see Evan Trent's wonderful review of BeOS in *ATPM* 4.09 to find out more about workspaces), even a few folders that are just begging to be clicked. So I went on to exlore them. KDE not only knows how to display files as icons, it also knows what kind of file it is displaying. Now don't laugh, this is a hard task. Images can be viewed almost like on your Mac, just click them. Single-clicking things to open them, like when opening a link on a webpage, may seem strange in the beginning, but by now I like this "feature".

I noticed there were a few things I would have liked to do, like make a new folder, which just didn't seem to have their respective commands. There must have been something special to it. And I was right. Since Linux works with three or at least two button mice, I was pretty lost until I found out how the other two buttons are simulated. Alt-2 is the middle and Alt-3 the right mouse button. This is a problem under X, since Alt-2 is "@" and Alt-3 is "#" on my Swiss keyboard. And because these two characters are often used I had to remap them to 4 and 5, but that's not such a big problem. Right-clicking brought up a contextual menu which helped a lot. I could now create folders, get info on items, change privileges and preferences and a lot more. Great!

## Second Day: The Gimp

This day was wholly devoted to exploring all the powerful Linux applications I have heard about. First of all, The Gimp. Gimp stands for "GNU Image Manipulation Program". The concept of GNU is a little hard to explain in this short time, so let's just say GNU software is always free but also protected by certain copyright laws and licenses. So I clicked the K menu, then "Applications" then "The GIMP". I would have achieved the same result—starting Gimp—by simply typing "gimp" in the shell, which is a type of CLI for Linux. This is just to show you how far Linux has come in the last few years. Windowmanagers didn't always include such point and click functionality, not until specialized (and separate) utilities were developed.

With only minutes of studying Gimp's interface I had made wonderful logos, added great effects to photos and designed nice user interfaces for web pages. It IS better than Photoshop! Sadly, it's not better than 5.0, but it's definitely worth a 4.5. If you are a die-hard Photoshop user you might be confused by the strange naming in Gimp's interface. This probably stems from the programmers' trying to avoid accusations of theft of intellectual property by Adobe. Having to live with a "Dialogs" menu instead of a "Window" one is a small price to pay for Gimp's functionality. A host of included scripts for marvellous effects and all the filters you know from Photoshop make life seem so sweet, you wouldn't even notice that you are working on a Linux machine if it weren't for the un-intuitiveness of a single-button mouse on a three-button OS.

## **Netscape**

I was almost afraid of trying Netscape on Linux. I am one of those bad, bad Mac users who need to work with both browsers but prefer MSIE, just because it is much more stable and it even renders the HTML code more accurately than Netscape.

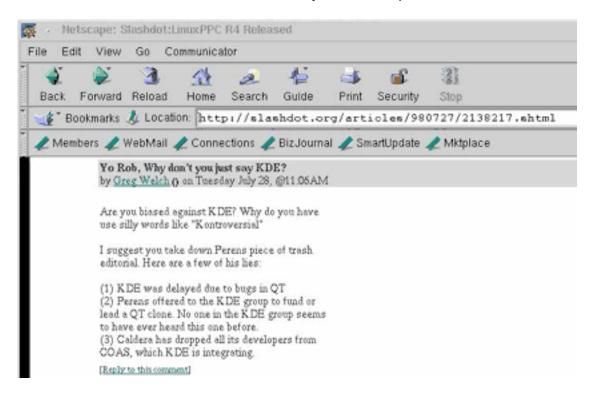

Netscape on Linux is different though. It is stable as the Matterhorn and does a quite nice job at rendering HTML. Even the most complicated sites display very quickly and downloads tend to be a lot faster compared to using a Mac OS browser on the same machine. All in all it was a positive surprise, the only thing I had to adjust was the font size. A twelve point Times on X is simply too small to read comfortably.

## **KDE Games Pack**

The best games pack ever included with an operating system. Microsoft has Minesweeper and Solitaire, KDE has just that and much more. Mahjongg, Reversi, Snake Race and Poker are just a few of the included games, the right stuff for corporate offices. More ambitious

gamers should get the Quake 2 engine for Linux if it is ever released for Linux-pmac, Maelstrom, Doom or Unreal once these are ported.

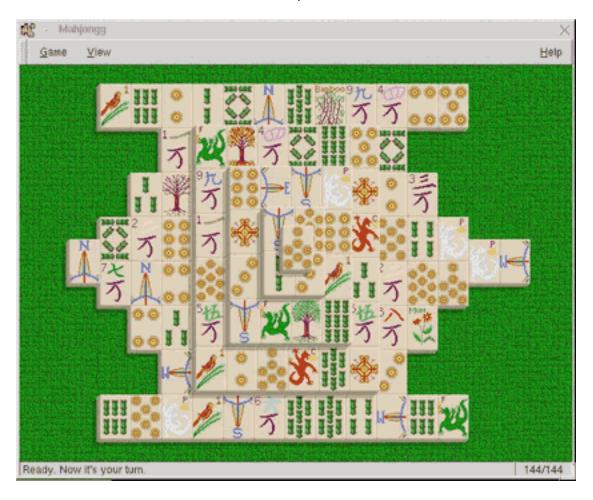

## **Configuration Utilities**

KDE offers everything from configuring PPP for your dial-up connection to setting up application calls during boot time in so-called "runlevels" in a graphical way. Keyboard a bit exotic? Mouse too slow? No problem, there are graphical control panels for everything. Before KDE you would have had to find the right file to edit and insert strange numbers in even stranger locations just to make your mouse pointer move faster.

## Have You Reached a Verdict?

Yes, your honor. From the user's perspective (Mac user in this case), Linux might be just a bit too "geeky" to use on a daily basis. The myriad of possibilities it offers also makes it one beast of an OS to set up. The new windowmanagers and configuration tools make life easier, but they still can't compare to the Mac way of userfriendliness. Imagine, just for a second, that you were a Windows user. Working on Windows means seeing only one app at a time. In fact, most Windows applications fill the screen entirely and even cover other programs' windows with gray opaqueness just so the poor Windows user doesn't get confused. Windows is application centered.

Mac OS, on the other hand, is document centered. The application itself is almost invisible, only to be noticed by a few palettes, brushes, settings dialogs and the menubar. The main window is always the document. This is, at least in my opinion, the way it should be. Your work is the center of your attention. Linux works just the same way, making it easier for Mac users to familiarize with.

So, if you made it through successfully installing and booting Linux on your machine you are halfway there. Just start X, click around for a few and enjoy life on your new bulletproof OS.

Just one more proof or the Linux' unbeatable stability: our Webserver has been up and running for 238 days non-stop now, and this is **not** a high number for a UNIX system. Try that on Mac OS.

## **Links to Linux Distributions**

<a href="http://samba.anu.edu.au/linux-pmac/">http://samba.anu.edu.au/linux-pmac/</a>

<a href="http://www.linuxppc.org">http://www.linuxppc.org</a>

<a href="http://www.mklinux.apple.com/">http://www.mklinux.apple.com/>

<http://www.redhat.com>

Ramon Cahenzli is a database guy and Web designer at Spin Ltd., now the region's leading and largest ISP located in Switzerland. Currently employing 17 people and connecting 3000 to the net it has more than doubled in size within only one year. We still use Linux and Mac OS exclusively, only the poor secretaries have to run Windows NT. See <a href="http://www.spin.ch/~rca">http://www.spin.ch/~rca</a> for his personal page or write him at <a href="mailto:rca">rca</a> spin.ch>.

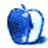

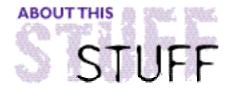

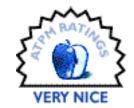

#### REVIEWED BY ERIC BLAIR, blair@seacoast.com

# Palm Buddy

**Product Information**Published by: Florent Pillet

Email: <Florent.Pillet@wanadoo.fr>
Web: <http://perso.wanadoo.fr/fpillet>

Shareware Fee: \$20

#### System Requirements

System 7.5.5 or higher (8.0 recommended) Pilot, PalmPilot, Palm III, or IBM Workpad Cradle with Mac Pac connection software

By the time you read this article, OS 8.5 will have been out for about 2-3 weeks. As I write this article, though, OS 8.5 is still a blip, albeit a very large one, on the horizon. I predict that this release will scare many Macintosh users, myself included. No, we are not afraid of a PowerPC-native operating system, 32-bit icons, faster AppleScripting, or even Themes. What scares us is the notion that our trusted little friends, our Pilots, will no longer be able to HotSync with our beloved Macintosh.

Yes, it is true. The wonderfully designed Palm Desktop 1.0 software is incompatible with OS 8.5. Never mind the fact that the software is virtually unchanged since the first Pilots, the 1000 and 5000, were released. Honestly, it wasn't that good to begin with. At least it worked, though. According to the reports of beta testers, either attempting a HotSync or launching Palm Desktop will crash the machine.

If pandemonium is on the verge of breaking out, I urge everybody to calm down. This is not armageddon. There is a partial solution to our shared problem. This solution has a name: Palm Buddy.

Palm Buddy is an installer and backup utility for any of the variations on the Pilot line of organizers, from the 1000 to the Palm III, including the IBM Workpad. It consists of a 1.2 MB application, a plug-in folder (explained later), an electronic instruction manual, and a 13K Pilot application. Launching the application for the first time brings up the Settings window (after the registration window). The Settings window allows you to indicate which port the Pilot is connected to, whether or not to initiate a connection on startup, and some other features that I will touch on later.

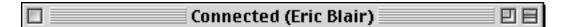

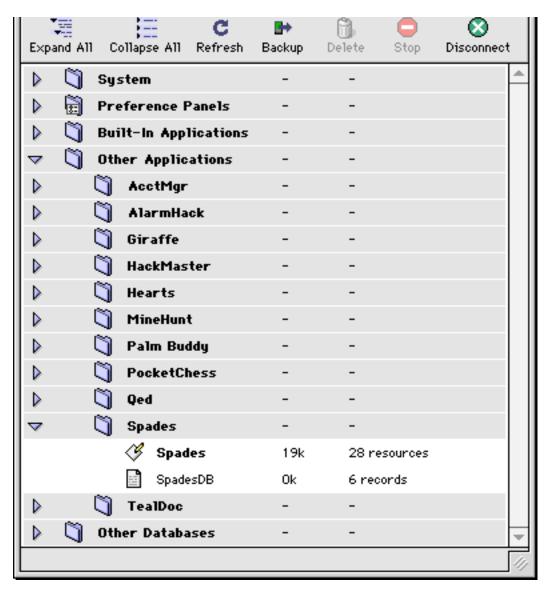

Figure 1

The heart of the program is the connection window. The connection window looks like OS 8.0 meets a Web browser (Figure 1). You are presented with a Finder-like list view of what is on your Pilot. The data on the Pilot is broken down into five categories, each represented by a folder: System, Preference Panel, Built-in Applications, Other Applications, and Other Databases. These can be expanded, like in a Finder list view. Expanding either of the Applications folders yields a folder for each installed application. Inside the application's folder is the application itself and any related databases. The Other Databases folder contains databases that have no associated program. These include Graffiti Shortcuts, system updates, and other files. On a side note, anybody using TealDoc will notice that any Doc files they install will appear in the Other Databases folder unless they are converted to TealDoc's internal format (an option in TealDoc).

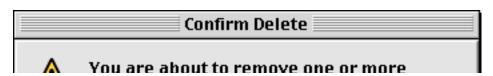

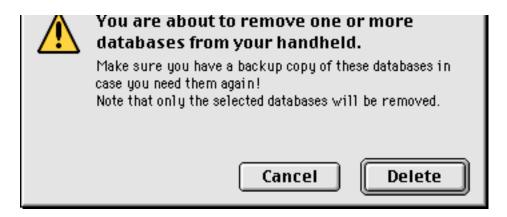

Figure 2

Any item in the connection window can be dragged out of the window. Dragging something to the desktop will create a copy of the file on the desktop. Dragging something to a Finder folder will copy it to that folder. Also, one of Palm Buddy's nicer options, dragging something to the trash will allow you to delete it (Figure 2), depending on whether or not that option is turned on in the Settings window. Another option lets you choose whether or not to append .pdb or .prc to the end of filenames when they are dragged to the Finder. Palm Buddy does not, however, allow you to drag items from one Pilot folder to another Pilot folder. In reality, though, there is no reason to want to do this. If you have two Doc readers on your Pilot, for example, both will be able to read Doc files, no matter where Palm Buddy places them.

I said that Palm Buddy was also an install tool. As you may have guessed from reading about the connection window, Palm Buddy supports Drag and Drop install. Drag any Pilot application into the connection window and it will be installed on the Pilot. A progress bar on the bottom right of the connection window will show how much of the install has been completed (similar to the page loading progress bar in Navigator). Installs can also be run in the background without any noticeable slow down. I can't help but wonder if this would be the case if I ran Palm Buddy on my old Preforma 630 as opposed to my brand-spanking-new G3. This not withstanding, installing applications on my Pilot while I type this review is a very nice feature.

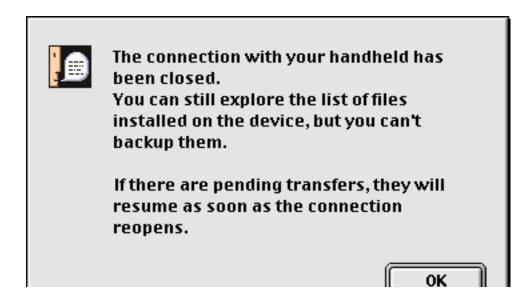

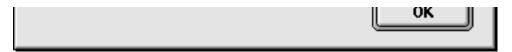

Figure 3

Another of Palm Buddy's nicer features is the ability to view the files on your Pilot while the Pilot is not connected to your computer. After you initialize a connection, you can press disconnect on the Palm Buddy application on the Pilot. You get a warning message that the Pilot has been disconnected, but you can still view files and any pending transfers will resume when the connection is reestablished (Figure 3). In short, if you drag a file to the connection window, it will be installed when the Pilot reconnects with the computer.

Palm Buddy uses plug-ins to identify files that are dropped onto the connection window. I'll admit that I have no clue what PlugServicesLib does. Judging by its name, though, it is probably some sort of library that Palm Buddy uses. The second plug-in is PRC/PDB. These are the native Pilot formats for applications and databases. The third plug-in is the really exciting one: Text to Aportis Doc. This converts any text document (SimpleText, BBEdit, SimpleText Read-Only, TexEdit, etc) into the Aportis Doc format. This is the format read by all doc readers. The plug-in architecture allows for more translators. Currently, three more plug-ins are in the process of being written: J-File, MobileDB, and ImageViewer. At the time this article was written, the new plug-ins were unavailable.

| Backup Options                                 |      |             |
|------------------------------------------------|------|-------------|
| Backup Type:                                   | Full | Incremental |
| - What To Backup                               |      |             |
| ☐ Backup Non-Palm Databases Flashed in ROM     |      |             |
| ☑ Backup Built-In Apps' Databases              |      |             |
|                                                |      |             |
| Backup Folder Options                          |      |             |
| ☑ Delete Extra Files From Destinations Folders |      |             |
|                                                |      |             |
|                                                | Canc | el OK       |

Figure 4

I would be remiss if I did not mention Palm Buddy's backup feature (Figure 4). This allows you to keep a copy of everything on your Pilot backed up to your computer. There are two types of backups: Full and Incremental. Full sends everything on the Pilot to you Mac. Incremental sends only the items that have changed or been installed since the last backup.

There are three options in the backup window. First, Palm III owners (or owners of upgraded Pilots) can choose to backup non-system applications in the Flash ROM. Since most users only have system apps in their Flash ROM, this is off by default. The second option is to back up the built-in databases. Since Palm Buddy does not update the Pilot Desktop files, this option also is off by default. The final option gives you the choice of deleting files from your Mac that have been deleted from your Pilot.

Palm Buddy is not perfect, however. There are a few minor bugs that keep me from giving it an 'Excellent' score. First, Palm Buddy lacks a memory monitor. The only way to find how much memory is available on the Pilot is to close the connection and open the memory application. If you try to overload the Pilot's memory, it will crash.

Second, drag and drop install is not true drag and drop. If you try to drop a file that has a corresponding plug-in along with a file that does not have a plug-in, neither file will be installed.

Third, if you install a file that goes into the Other Databases folder, one of the other files in that folder becomes a folder that contains the installed file. I must admit, it was a little disconcerting the first time I noticed this. Clicking the Refresh button fixes this, but I feel that this should not be necessary.

Fourth, HotSync monitoring must be turned off for Palm Buddy to work. This should not be a problem, since Hot Syncing doesn't work under 8.5. Keep in mind, however, you must install the Palm Buddy app on your Pilot before upgrading to 8.5, otherwise there will be no way to get the application onto the Pilot. (3Com has released an Conduit Development Kit, however, that features a beta version of the new HotSync software. It is possible that this will work under OS 8.5, but I have not tested it. The software can be downloaded from <a href="http://www.palm.com/devzone/conduits.html">http://www.palm.com/devzone/conduits.html</a>.)

Fifth, while Palm Buddy rarely crashes (less than half a dozen times in the few months I've used it), the serial port remains open if there was an active connection. If you try to relaunch Palm Buddy, you are given a warning that the port is in use. The only ways to close the port are to restart the machine or use a program like CommCloser. CommCloser is only about 10K, but it would be nice if Palm Buddy could incorporate similar functionality.

I have seen a handful of programs that claim to make maintaining your Pilot's programs and databases easier. Two that jump to mind are SimpleInst and InstallApp. Both of these programs do the job they were created for, but neither is a joy to use. Furthermore, since they both rely on HotSyncing, they are pretty much useless after next month. Palm Buddy is independent of HotSyncing and, to be honest, is actually fun to use. It is a breath of fresh air to use a Mac-like program to maintain my Pilot. As an install and maintenance program for the Pilot, Palm Buddy is the finest program of its type that I have ever seen.

Note: As this issue went to press, Palm Buddy 1.1 was released, which includes two major

changes: (1) folders can be dragged to the Palm Buddy window (2) J-File and MobileDB plug-ins, which convert tab-delimited text into J-File or MobileDB format respectively, are now included.

Copyright ©1998 Eric Blair <a href="mailto:slair">blair</a>@seacoast.com>. Reviewing in ATPM is open to anyone. If you're interested, write to us at <reviews@atpm.com>.

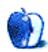

# Guidelines

#### The Official ATPM Guidelines

The Official ATPM Guidelines page is the place to go when you have a question about our publication. We can't imagine that you simply wandered in here. That's because the information on this page is very dry and mostly unentertaining (which is why it's on this page and not included in another part of our publication). We guess you could call this the "Relatively Boring But Occasionally Important Page of Information." OK, enough already with the extraneous syntax, now onto the stuff.

#### What is ATPM

About This Particular Macintosh (ATPM) is, among other things, a monthly Internet magazine or "e-zine." It's published by Michael Tsai and Robert Paul Leitao (who are still looking for a cool logo for themselves that depicts their joint effort). ATPM was created to celebrate the personal computing experience. For us this means the most personal of all personal computers—the Apple Macintosh. About This Particular Macintosh is intended to be about your Macintosh, our Macintoshes, and the creative, personal ideas and experiences of everyone who uses a Mac. We hope that we will continue to be faithful to our mission.

## We'd Like Our Readers To Be Involved

Here, at *ATPM* worldwide headquarters, we're interested in hearing from you, our loyal readers. We're especially interested in stories about you and Life With Your Particular Macintosh. We guess we could have called this publication LWYPM but it just didn't sound quite right. So we called it *ATPM* and decided to ask for your stories and anecdotes about our most personal of personal computers. *ATPM* is also looking for people interested in joining our editorial staff. We currently need an Interviews Manager and an Publicity Manager. Please contact us at <editor@atpm.com> if you're interested.

**Cover Art:** We enjoy the opportunity to display new, original cover art every month. We're also very proud of the people who have come forward to offer us cover art for each issue. If you're a Macintosh artist and interested in preparing a cover for *ATPM*, please e-mail us. The way the process works is pretty simple. As soon as we have a topic or theme for the upcoming issue we let you know about it. Then, it's up to you. We do not pay for

cover art but we are an international publication with a broad readership and we give appropriate credit alongside your work. There's space for an e-mail address and a Web page URL, too. Write to <editor@atpm.com> for more information.

## We Want To Hear From You

**E-Mail:** Got a comment about an article that you read in *ATPM*? Is there something you'd like us to write about in a future issue? We'd love to hear from you. Send your e-mail to **<editor@atpm.com>**. We often publish the e-mail that comes our way.

**Segments—Slices from the Macintosh Life:** This is one of our most successful spaces and one of our favorite places. We think of it as kind of the *ATPM* "guest room." This is where we will publish that sentimental Macintosh story that you promised yourself you would one day write. It's that special place in *ATPM* that's specifically designated for your stories. We'd really like to hear from you. Several Segments contributers have gone on to become *ATPM* columnists. Send your stuff to <editor@atpm.com>.

#### Let Us Know That You Know What You Know

Hardware and Software Reviews: *ATPM* publishes hardware and software reviews. However, we do things in a rather unique way. Techno-jargon can be useful to engineers but is not always a help to most Mac users. We like reviews that inform our readers about how a particular piece of hardware or software will help their Macintosh lives. We want them to know what works, how it may help them in their work, and how enthusiastic they are about recommending it to others. If you have a new piece of hardware or software that you'd like to review, contact our reviews editor at: <reviews@atpm.com> for more information.

Shareware Reviews: Most of us have been there; we find that special piece of shareware that significantly improves the quality our our Macintosh life and we wonder why the entire world hasn't heard about it. Now here's the chance to tell them! Simply let us know by writing up a short review for our shareware section. Send your reviews to <reviews@atpm.com>.

Your Stuff: If you or your company has a product that you'd like to see reviewed, send a copy our way. We're always looking for interesting pieces of software to try out.

## Wishful Thinking

**Wishful Thinking:** Is the space for Mac enthusiasts who know *exactly* (if you do say so yourself) what Apple should do with its advertising campaigns and product introductions. Have you come up with a great advertising tag line? What about that Mac campaign that has been stewing in the back of your mind? Send your big ideas (or your art) to <editor@atpm.com>.

## **Sponsorship**

About This Particular Macintosh is free, and we intend to keep it this way. Our editors and staff are volunteers with "real" jobs who believe in the Macintosh way of computing. We don't make a profit, nor do we plan to. As such, we rely on advertisers to help us pay for our Web site and other expenses. Please consider supporting ATPM by advertising in our issues and on our web site. Contact <editor@atpm.com> for more information.

## **Subscription Information**

**The ATPM DOCMaker List:** Sign up for this list if you would like a free subscription to our DOCMaker version. Issues of *ATPM* are mailed to subscribers around the 1st of the month and are about 1MB in size. They are distributed in DOCMaker stand-alone format. Send a message to **<subscriptions@atpm.com>** with "subscribe atpmdocmaker" in the body of the message.

**The ATPM Notification List:** Sign up for this list if you prefer to be notified when a new issue is released so that you can download it yourself from the *ATPM* web site or

read it online in HTML form. Send a message to <subscriptions@atpm.com> with "subscribe atpmnotify" in the body of the message.

**Unsubscribing:** Should you wish to discontinue receiving *ATPM*, you can unsubscribe at any time by sending a message to **<subscriptions@atpm.com>** with "unsubscribe mail\_list\_name" in the body of the message, where "mail\_list\_name" is either "atpmdocmaker" or "atpmnotify," depending on which list you are subscribed to. But who would want to unsubscribe from *ATPM*? Actually, if you wouldn't mind doing us a favor—should you, for any reason, desire to no longer be subscribed to *ATPM*, please let us know why. We learn a lot from our readers.

## That's It

We hope by now that you've found what you're looking for (We can't imagine there's something else about *ATPM* that you'd like to know.). But just in case you've read this far (We appreciate your tenacity.) and still haven't found that little piece of information about *ATPM* that you came here to find, please feel free to e-mail us at (You guessed it.) <editor@atpm.com>.

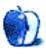

# TRIVIA

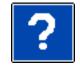

#### ATRIVIA CHALLENGE BY EDWARD GOSS, egoss@atpm.com

This is the latest in *ATPM's* series of Trivia Challenges. Answers to this month's Trivia Challenge will be found in the next issue of *ATPM*. If you have any suggestions for future Trivia Challenges, or wish to comment about almost anything, please e-mail me at <egoss@atpm.com>.

I'd like to congratulate last month's winners in **Trivia Challenge 4.10 - Movie Mutterings**. First prize was won by Brad Mehrtens and second place was taken by Rob Durnford. Next month we'll have another Prize Pack to give away.

This month's Trivia Challenge is a list of song titles from the 1970s that were made popular by groups that had only one big hit. On the left are the song titles and on the right are the groups that made them famous. See if you can match them up! Try to unlock the secrets of:

## Trivia Challenge 4.11—One Hit Wonders

- 1. "Reflections Of My Life"
- 2. "Vehicle"
- 3. "Ma Belle Amie"
- 4. "Ride, Captain, Ride"
- 5. "Little Green Bag"
- 6. "Hitchin' A Ride"
- 7. "My Baby Loves Lovin'"
- 8. "Gimme Gimme Good Lovin'"
- 9. "All The Young Dudes"
- 10. "Spirit In The Sky"
- 11. "My Maria"
- 12. "Love Grows Where My Rosemary Goes"

- A. Vanity Fair
- B. Blues Image
- C. Edison Lighthouse
- D. Mott The Hoople
- E. Norman Greenbaum
- F. White Plains
- G. The Ides Of March
- H. Marmalade
- I. B W Stevenson
- J. George Baker Selection
- K. Crazy Elephant
- L. The Tee Set

## The Rules

envelope guarded by a fierce Lhasa Apso named "Hammerli" who lives in our house.

## Last Month's Answers—Movie Mutterings

- 1. "Emergency! Emergency! Everybody to get from street!"
- 2. "It sure would be a big waste G. Contact of space."
- 3. "The new phonebook's out! The new phonebook's out!"
- 4. "That's not a knife, THIS is a knife!"
- 5. "It turns out I have a Rose Garden."
- 6. "Admiral, there be whales here!" A. Star Trek V -
- 7. "Now, get off my plane!"
- 8. "Show me the money!"
- 9. "Welcome to Earth!"
- 10. "I'm an excellent driver." F. Rainman

- B. The Russians Are Coming, The Russians Are Coming
- D. The Jerk
  - I. Crocodile Dundee
  - H. The American President
    - The Voyage Home
- C. Air Force One
  - J. Jerry Maguire
  - E. Independence Day

## This Month's Blues CD Recommendation:

"Just Like You" - Keb' Mo' - OKeh/Epic EK 67316

Copyright @ 1998 Edward Goss, <egoss@atpm.com>.

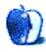